# Inspiron 14/14R Manual do proprietário

Modelo do computador: Inspiron 3421/5421 Modelo regulamentar: P37G Tipo regulamentar: P37G001

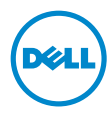

# Notas, Avisos e Advertências

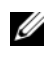

NOTA: Uma NOTA indica informações importantes que ajudam a utilizar melhor o computador.

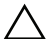

AVISO: Um AVISO indica um potencial de danos ao hardware ou a perda AVISO: Um Aviso inque um possistantes de dados se as instruções não forem seguidas.

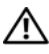

ADVERTÊNCIA: Uma ADVERTÊNCIA indica um potencial de danos de propriedade, ferimentos ou morte.

#### © 2012 Dell Inc.

2012 - 11 Rev. A00

\_\_\_\_\_\_\_\_\_\_\_\_\_\_\_\_\_\_\_\_

Marcas comerciais usadas neste texto: Dell™, o logotipo DELL e Inspiron™ são marcas comerciais da Dell Inc.; Microsoft®, Windows® e o logotipo do botão Iniciar do Windows são marcas comerciais ou marcas comerciais registradas da Microsoft Corporation nos EUA e/ou em outros países; Bluetooth® é marca comercial registrada de propriedade da Bluetooth SIG, Inc. e é usada pela Dell sob licença.

# Sumário

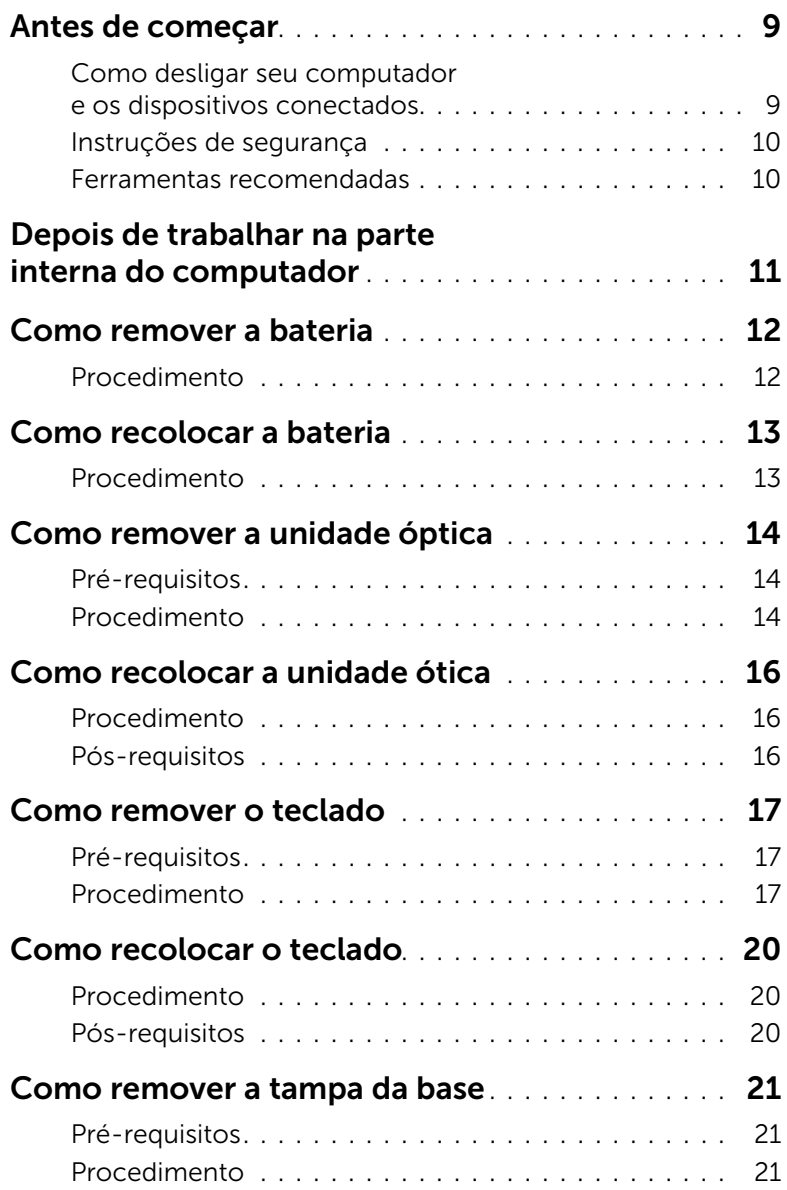

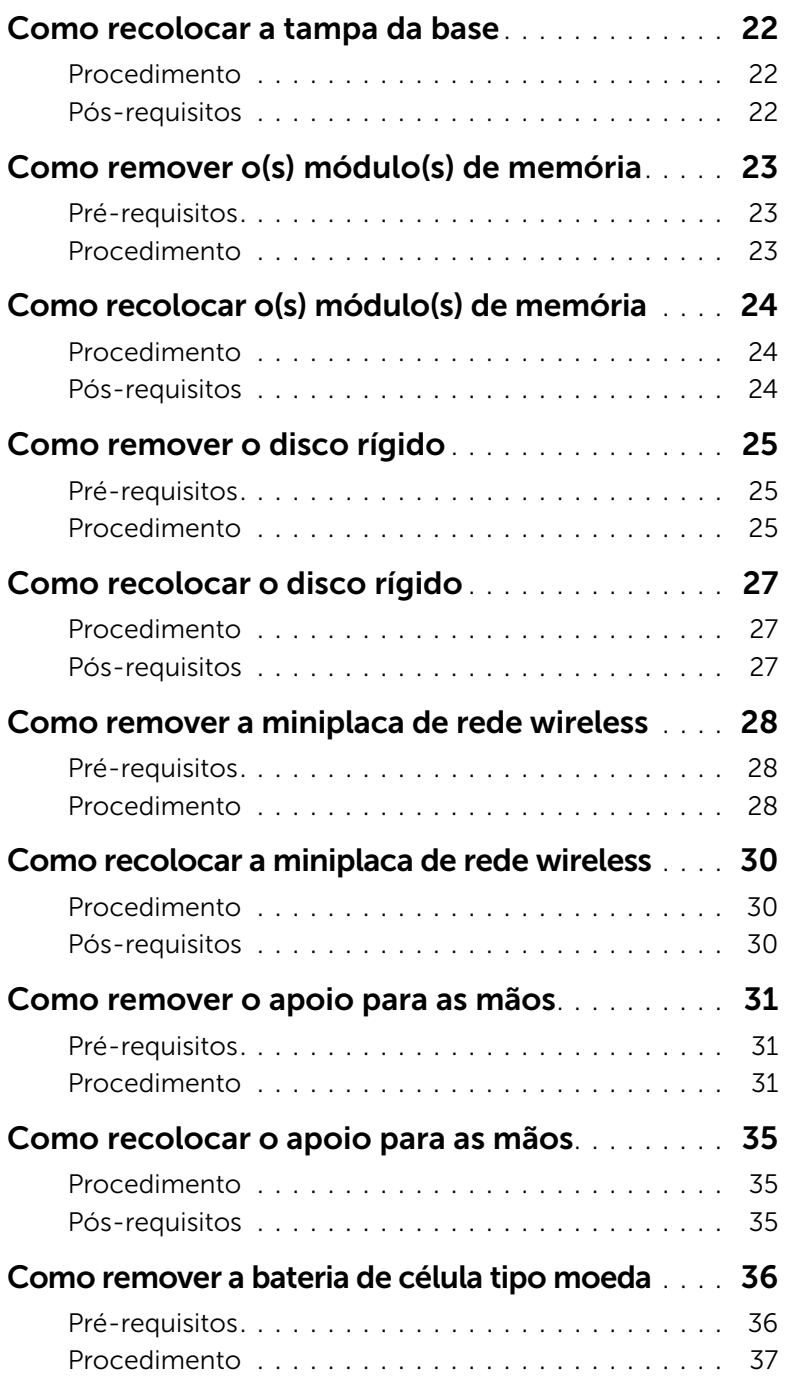

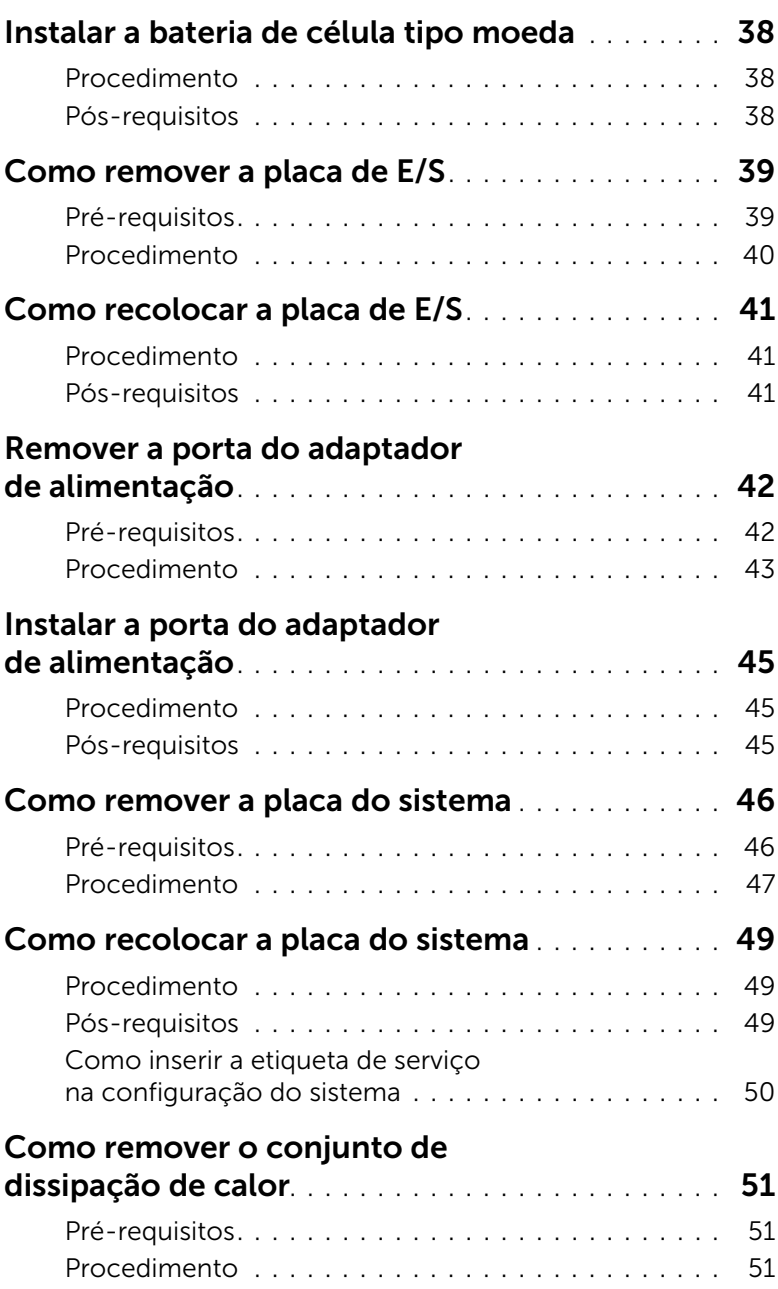

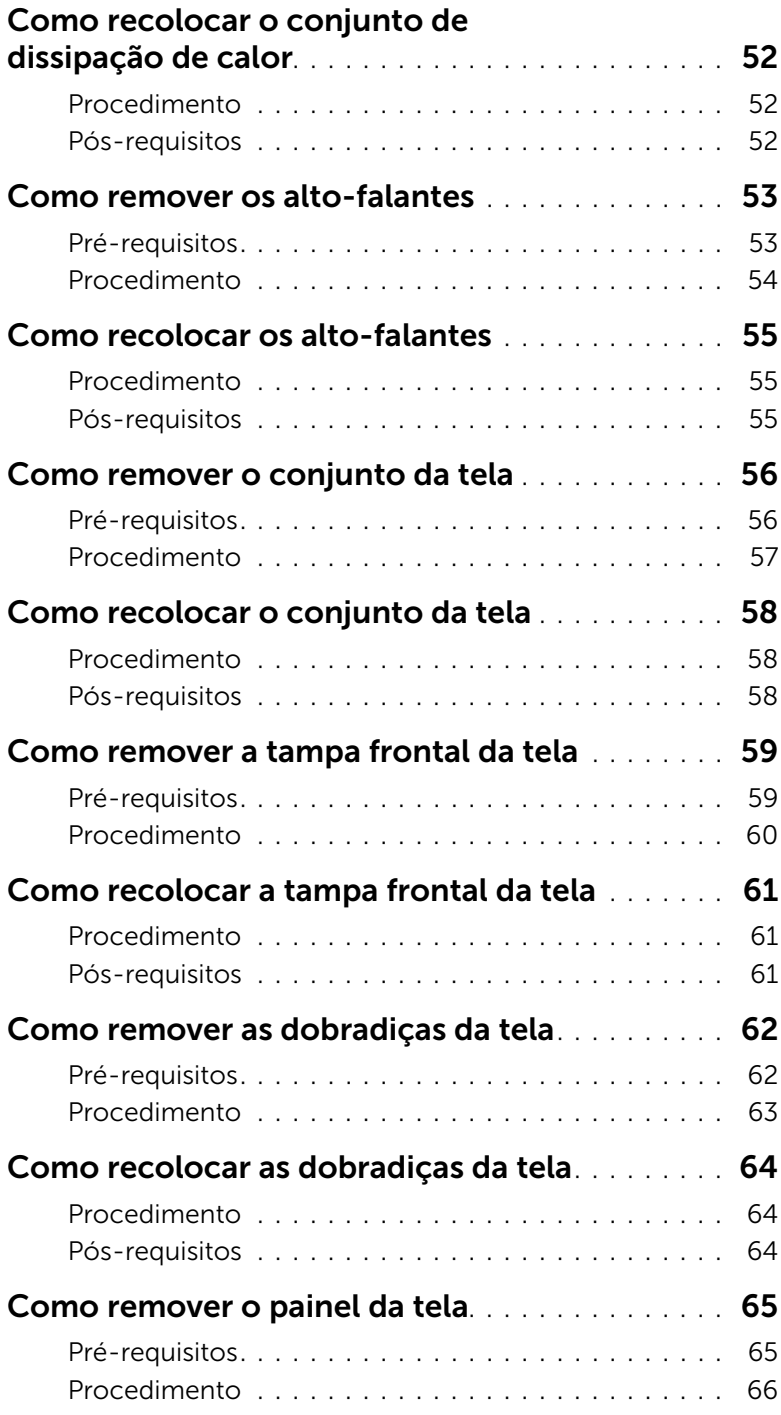

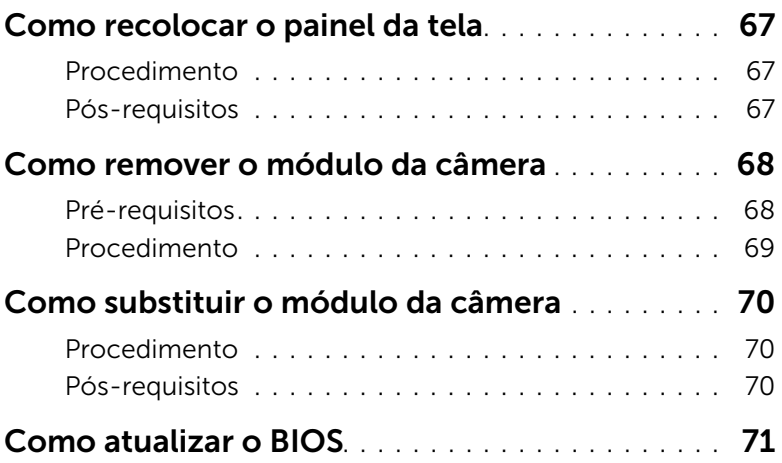

## <span id="page-8-2"></span><span id="page-8-1"></span><span id="page-8-0"></span>Como desligar seu computador e os dispositivos conectados

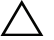

 $\wedge$   $\wedge$  AVISO: Para evitar a perda de dados, salve e feche todos os arquivos e saia dos programas abertos antes de desligar o computador.

- 1 Salve e feche todos os arquivos e saia de todos os programas abertos.
- 2 Deslique o computador.
	- *Windows 8:*
	- a Mova o ponteiro do mouse para o canto superior ou inferior direito da tela para abrir a barra lateral Botões.
	- b Na barra lateral Botões, clique em Configurações→ Energia→ Desligar.
	- *Windows 7:*

Clique em Iniciar <sup>(4)</sup> e em Desligar.

O Microsoft Windows desligará e, em seguida, o computador será desligado.

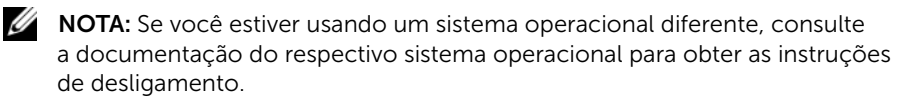

- **3** Desconecte o computador e todos os dispositivos conectados das tomadas elétricas.
- 4 Desconecte todos os cabos telefônicos, de rede e dispositivos conectados ao seu computador.
- 5 Após desligar todos os cabos do computador, mantenha pressiona o botão liga/desliga por 5 segundos para aterrar a placa de sistema.

## <span id="page-9-0"></span>Instruções de segurança

Use as diretrizes de segurança a seguir para proteger o computador contra possíveis danos e garantir sua segurança pessoal.

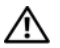

 $\bigwedge$  ADVERTÊNCIA: Antes de trabalhar na parte interna do computador, leia as instruções de segurança fornecidas com o computador. Para obter mais informações sobre as melhores práticas de segurança, consulte o site de conformidade normativa em dell.com/regulatory\_compliance.

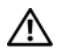

 $\bigwedge$  ADVERTÊNCIA: Desconecte todas as fontes de alimentação antes de abrir a tampa ou os painéis do computador. Depois que terminar de trabalhar na parte interna do computador, recoloque todas as tampas, painéis, e parafusos antes de conectar o computador à fonte de alimentação.

AVISO: Para evitar danos ao computador, certifique-se de que a superfície de trabalho seja plana e esteja limpa.

 $\bigwedge$  AVISO: Para evitar danos aos componentes e placas, segure-os pelas bordas e evite tocar nos pinos e contatos.

 $\triangle$  AVISO: Somente técnicos de servico certificados estão autorizados a remover a tampa do computador e acessar quaisquer componentes internos. Consulte as instruções de segurança para obter informações completas sobre precauções de segurança, trabalho na parte interna do computador e proteção contra descarga eletrostática.

 $\triangle$  AVISO: Antes de tocar em qualquer componente na parte interna do computador, aterre a eletricidade estática de seu corpo tocando em uma superfície metálica sem pintura, como o metal da parte traseira do computador. No decorrer do trabalho, toque periodicamente em uma superfície metálica sem pintura para dissipar a eletricidade estática que pode danificar os componentes internos.

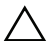

AVISO: Ao desconectar um cabo, puxe-o pelo conector ou pela respectiva aba de puxar e nunca pelo próprio cabo. Alguns cabos têm conectores com presilhas ou parafusos de orelha que você precisará soltar antes de desconectar o cabo. Ao desconectar cabos, mantenha-os alinhados para evitar a torção dos pinos dos conectores. Ao ligar os cabos, certifique-se que os conectores e as portas estão orientados e alinhados corretamente.

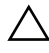

AVISO: Para desconectar o cabo de rede, primeiro desconecte-o do computador e, em seguida, desconecte-o do dispositivo de rede.

AVISO: Pressione e ejete os cartões instalados no leitor de cartão de mídia.

## <span id="page-9-1"></span>Ferramentas recomendadas

Os procedimentos descritos neste documento podem exigir as seguintes ferramentas:

- Chave Phillips
- Haste plástica

## <span id="page-10-1"></span><span id="page-10-0"></span>Depois de trabalhar na parte interna do computador

Depois de concluir os procedimentos de substituição, verifique o seguinte:

- Recoloque todos os parafusos e certifique-se de que nenhum foi esquecido dentro do computador.
- Conecte todos os dispositivos externos, cabos, cartões ou placas e quaisquer outras peças removidas antes de trabalhar no computador.
- Conecte o computador e todos os dispositivos a ele conectados às tomadas elétricas.

AVISO: Antes de ligar o computador, recoloque todos os parafusos e certifique-se de que nenhum foi esquecido na parte interna do computador. Deixar de fazer isso poderá danificar o computador.

# <span id="page-11-2"></span><span id="page-11-0"></span>Como remover a bateria

 $\sqrt{N}$  ADVERTÊNCIA: Antes de trabalhar na parte interna do computador, leia as instruções de segurança fornecidas com seu computador e siga as instruções em ["Antes de começar" na página 9.](#page-8-2) Depois de trabalhar na parte interna do computador, siga as instruções em ["Depois de trabalhar na parte interna do](#page-10-1)  [computador" na página 11](#page-10-1). Para obter informações adicionais sobre as melhores práticas de segurança, consulte o site de conformidade normativa em dell.com/regulatory\_compliance.

- <span id="page-11-1"></span>1 Feche a tela e vire a parte inferior do computador para cima.
- 2 Deslize as travas da bateria para a posição destravada. Você ouvirá um clique quando a bateria estiver destravada.
- **3** Erga e remova a bateria da base do computador.

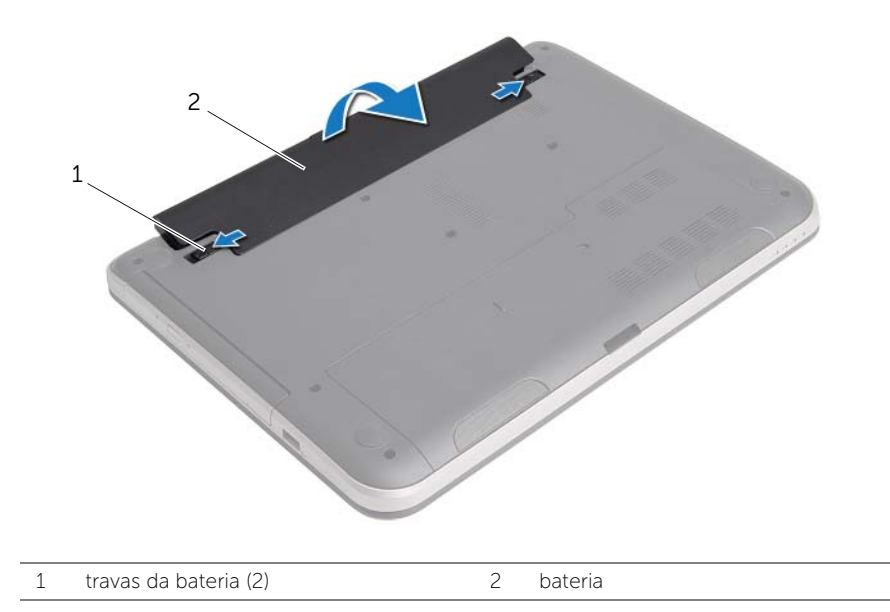

# <span id="page-12-2"></span><span id="page-12-0"></span>Como recolocar a bateria

 $\sqrt{N}$  ADVERTÊNCIA: Antes de trabalhar na parte interna do computador, leia as instruções de segurança fornecidas com seu computador e siga as instruções em ["Antes de começar" na página 9.](#page-8-2) Depois de trabalhar na parte interna do computador, siga as instruções em ["Depois de trabalhar na parte interna do](#page-10-1)  [computador" na página 11](#page-10-1). Para obter informações adicionais sobre as melhores práticas de segurança, consulte o site de conformidade normativa em dell.com/regulatory\_compliance.

## <span id="page-12-1"></span>Procedimento

Alinhe as abas na bateria com os encaixes no compartimento da bateria e encaixe a bateria no lugar.

# <span id="page-13-5"></span><span id="page-13-0"></span>Como remover a unidade óptica

 $\triangle$  ADVERTÊNCIA: Antes de trabalhar na parte interna do computador, leia as instruções de segurança fornecidas com seu computador e siga as instruções em ["Antes de começar" na página 9.](#page-8-2) Depois de trabalhar na parte interna do computador, siga as instruções em ["Depois de trabalhar na parte interna do](#page-10-1)  [computador" na página 11](#page-10-1). Para obter informações adicionais sobre as melhores práticas de segurança, consulte o site de conformidade normativa em dell.com/regulatory\_compliance.

## <span id="page-13-1"></span>Pré-requisitos

<span id="page-13-2"></span>Remova a bateria. Consulte ["Como remover a bateria" na página 12](#page-11-2).

- <span id="page-13-4"></span><span id="page-13-3"></span>1 Remova o parafuso que prende o conjunto da unidade ótica à base do computador.
- 2 Com as pontas dos dedos, deslize o conjunto da unidade óptica para fora do respectivo compartimento.

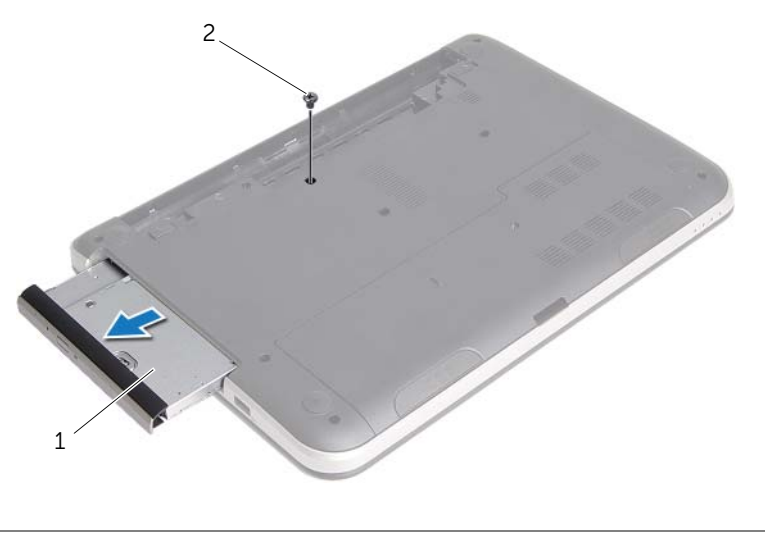

- 1 conjunto da unidade ótica  $\overline{2}$  parafuso
- 3 Remova o parafuso que prende o suporte da unidade óptica ao conjunto da unidade óptica e remova o suporte.

Puxe cuidadosamente a tampa frontal da unidade óptica e remova-a da unidade óptica.

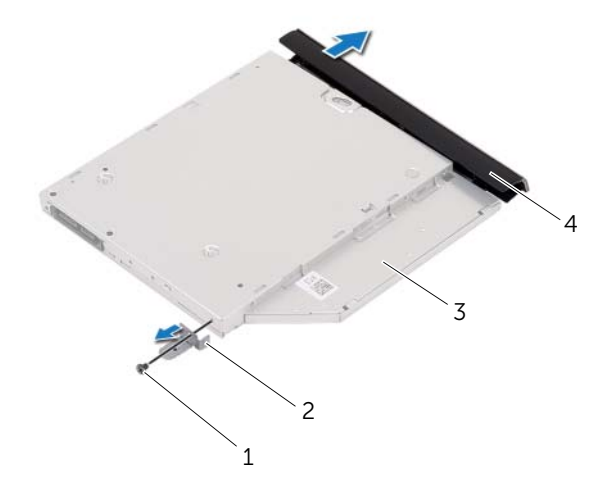

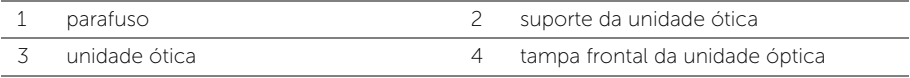

# <span id="page-15-5"></span><span id="page-15-0"></span>Como recolocar a unidade ótica

 $\sqrt{N}$  ADVERTÊNCIA: Antes de trabalhar na parte interna do computador, leia as instruções de segurança fornecidas com seu computador e siga as instruções em ["Antes de começar" na página 9.](#page-8-2) Depois de trabalhar na parte interna do computador, siga as instruções em ["Depois de trabalhar na parte interna do](#page-10-1)  [computador" na página 11](#page-10-1). Para obter informações adicionais sobre as melhores práticas de segurança, consulte o site de conformidade normativa em dell.com/regulatory\_compliance.

## <span id="page-15-1"></span>Procedimento

- 1 Alinhe as abas da tampa frontal da unidade óptica aos slots e encaixe a tampa frontal.
- 2 Alinhe o orifício de parafuso no suporte da unidade óptica com o orifício correspondente no conjunto da unidade óptica e recoloque o parafuso que fixa o suporte da unidade óptica ao conjunto da unidade óptica.
- <span id="page-15-3"></span>**3** Deslize o conjunto da unidade óptica para dentro do respectivo compartimento e certifique-se de que o orifício de parafuso no suporte da unidade óptica está alinhado com o orifício de parafuso na base do computador.
- <span id="page-15-4"></span>4 Recoloque o parafuso que prende o conjunto da unidade ótica à base do computador.

## <span id="page-15-2"></span>Pós-requisitos

Recoloque a bateria. Consulte ["Como recolocar a bateria" na página 13.](#page-12-2)

# <span id="page-16-3"></span><span id="page-16-0"></span>Como remover o teclado

 $\sqrt{N}$  ADVERTÊNCIA: Antes de trabalhar na parte interna do computador, leia as instruções de segurança fornecidas com seu computador e siga as instruções em ["Antes de começar" na página 9.](#page-8-2) Depois de trabalhar na parte interna do computador, siga as instruções em ["Depois de trabalhar na parte interna do](#page-10-1)  [computador" na página 11](#page-10-1). Para obter informações adicionais sobre as melhores práticas de segurança, consulte o site de conformidade normativa em dell.com/regulatory\_compliance.

## <span id="page-16-1"></span>Pré-requisitos

Remova a bateria. Consulte ["Como remover a bateria" na página 12](#page-11-2).

## <span id="page-16-2"></span>Procedimento

1 Remova os parafusos que prendem o teclado à base do computador.

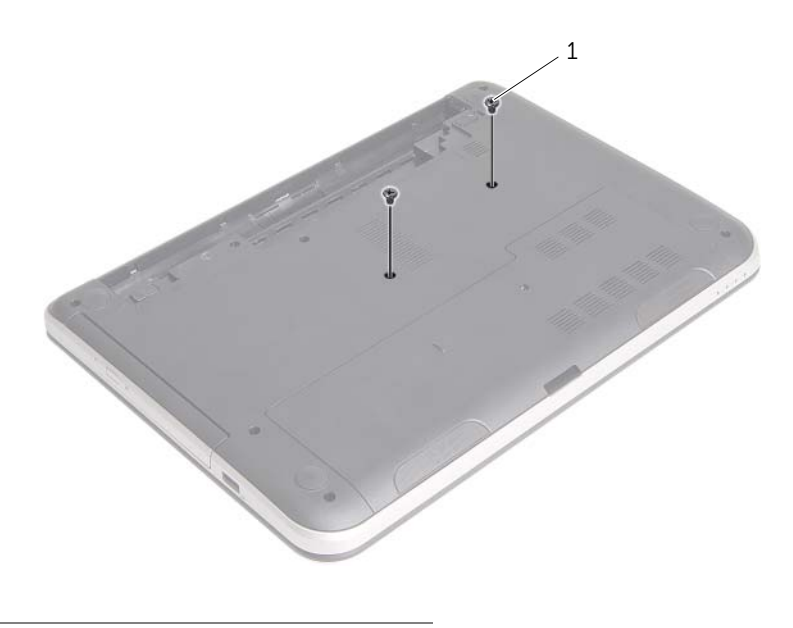

1 parafusos (2)

- Vire o computador e abra a tela até o máximo possível.
- Com o uso de um estilete plástico, retire o teclado das abas no apoio para as mãos.

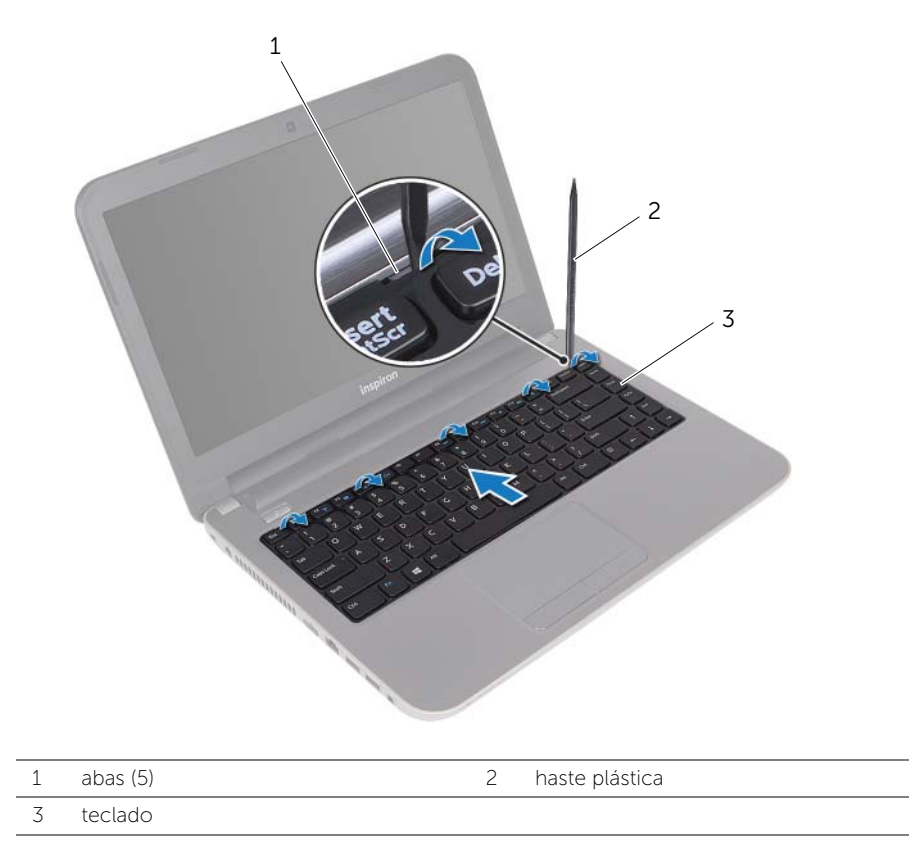

- Erga e deslize o teclado em direção à tela para liberá-lo do apoio para as mãos e posicione-o sobre o o apoio para as mãos.
- Levante a trava do conector e desconecte o cabo do teclado do respectivo conector.
- Retire o teclado do apoio para as mãos.

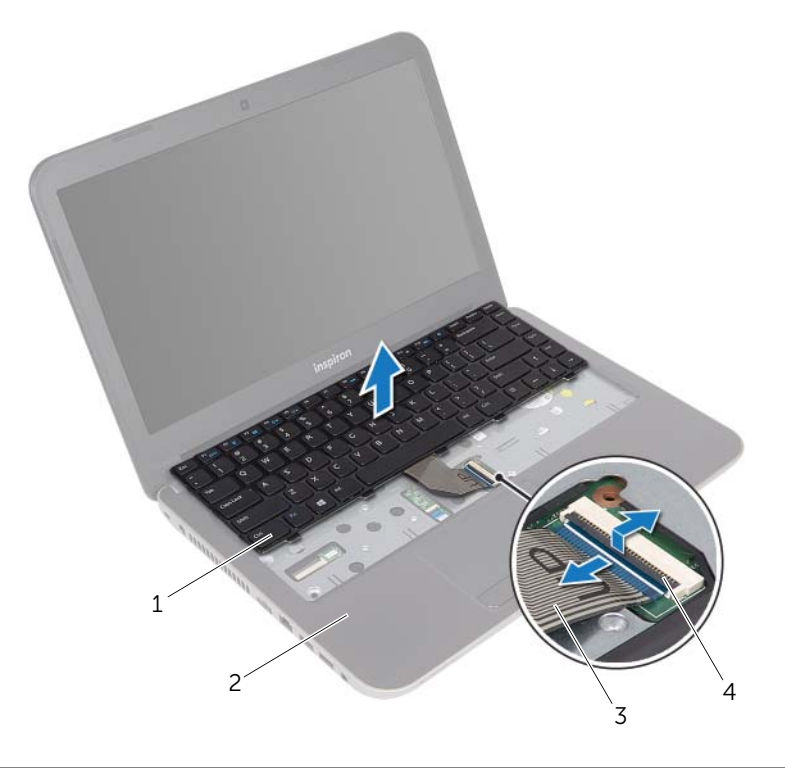

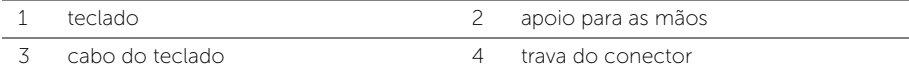

# <span id="page-19-3"></span><span id="page-19-0"></span>Como recolocar o teclado

 $\sqrt{N}$  ADVERTÊNCIA: Antes de trabalhar na parte interna do computador, leia as instruções de segurança fornecidas com seu computador e siga as instruções em ["Antes de começar" na página 9.](#page-8-2) Depois de trabalhar na parte interna do computador, siga as instruções em ["Depois de trabalhar na parte interna do](#page-10-1)  [computador" na página 11](#page-10-1). Para obter informações adicionais sobre as melhores práticas de segurança, consulte o site de conformidade normativa em dell.com/regulatory\_compliance.

## <span id="page-19-1"></span>Procedimento

- 1 Conecte o cabo do teclado ao respectivo conector e pressione para baixo a trava do conector para fixar o cabo.
- 2 Insira as abas da parte inferior do teclado nos encaixes no apoio para as mãos e posicione o teclado sobre o apoio para as mãos.
- **3** Pressione delicadamente as bordas do teclado para prendê-lo sob as presilhas no apoio para as mãos.
- 4 Recoloque os parafusos que prendem o teclado à base do computador.

## <span id="page-19-2"></span>Pós-requisitos

Recoloque a bateria. Consulte ["Como recolocar a bateria" na página 13.](#page-12-2)

# <span id="page-20-3"></span><span id="page-20-0"></span>Como remover a tampa da base

 $\bigwedge$  ADVERTÊNCIA: Antes de trabalhar na parte interna do computador, leia as instruções de segurança fornecidas com seu computador e siga as instruções em ["Antes de começar" na página 9.](#page-8-2) Depois de trabalhar na parte interna do computador, siga as instruções em ["Depois de trabalhar na parte interna do](#page-10-1)  [computador" na página 11](#page-10-1). Para obter informações adicionais sobre as melhores práticas de segurança, consulte o site de conformidade normativa em dell.com/regulatory\_compliance.

## <span id="page-20-1"></span>Pré-requisitos

Remova a bateria. Consulte ["Como remover a bateria" na página 12](#page-11-2).

## <span id="page-20-2"></span>Procedimento

- 1 Remova o parafuso que prende a tampa da base à base do computador.
- 2 Com as pontas dos dedos, levante a tampa base para fora dos encaixes na base do computador.

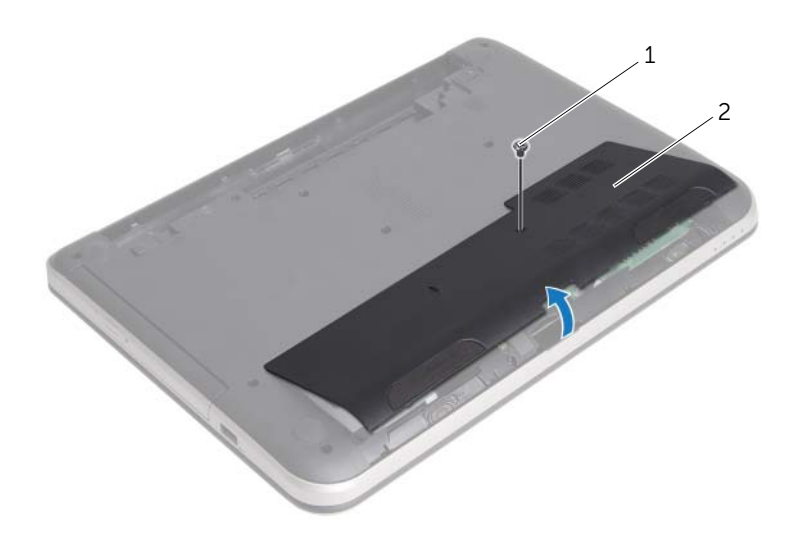

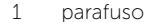

2 tampa da base

# <span id="page-21-3"></span><span id="page-21-0"></span>Como recolocar a tampa da base

 $\sqrt{N}$  ADVERTÊNCIA: Antes de trabalhar na parte interna do computador, leia as instruções de segurança fornecidas com seu computador e siga as instruções em ["Antes de começar" na página 9.](#page-8-2) Depois de trabalhar na parte interna do computador, siga as instruções em ["Depois de trabalhar na parte interna do](#page-10-1)  [computador" na página 11](#page-10-1). Para obter informações adicionais sobre as melhores práticas de segurança, consulte o site de conformidade normativa em dell.com/regulatory\_compliance.

## <span id="page-21-1"></span>Procedimento

- 1 Deslize as abas da tampa da base nas aberturas da base do computador e encaixe a tampa no lugar.
- 2 Recoloque o parafuso que prende a tampa do módulo à base do computador.

#### <span id="page-21-2"></span>Pós-requisitos

Recoloque a bateria. Consulte ["Como recolocar a bateria" na página 13.](#page-12-2)

# <span id="page-22-3"></span><span id="page-22-0"></span>Como remover o(s) módulo(s) de memória

 $\sqrt{N}$  ADVERTÊNCIA: Antes de trabalhar na parte interna do computador, leia as instruções de segurança fornecidas com seu computador e siga as instruções em ["Antes de começar" na página 9.](#page-8-2) Depois de trabalhar na parte interna do computador, siga as instruções em ["Depois de trabalhar na parte interna do](#page-10-1)  [computador" na página 11](#page-10-1). Para obter informações adicionais sobre as melhores práticas de segurança, consulte o site de conformidade normativa em dell.com/regulatory\_compliance.

#### <span id="page-22-1"></span>Pré-requisitos

- 1 Remova a bateria. Consulte ["Como remover a bateria" na página 12.](#page-11-2)
- 2 Remova a tampa da base. Consulte ["Como remover a tampa da base" na página 21](#page-20-3).

#### <span id="page-22-2"></span>Procedimento

- 1 Com as pontas dos dedos, afaste cuidadosamente os clipes de fixação em cada extremidade do conector do módulo de memória até que o módulo se solte.
- 2 Remova o módulo de memória do conector do módulo.

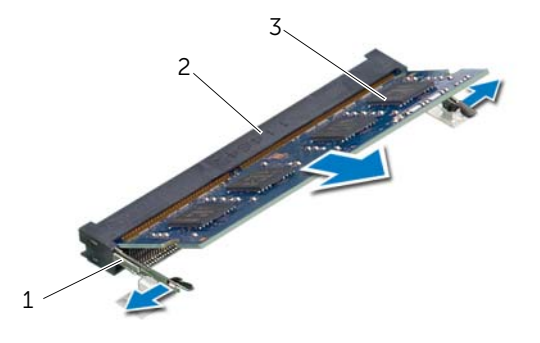

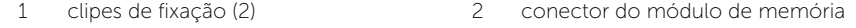

3 módulo de memória

# <span id="page-23-3"></span><span id="page-23-0"></span>Como recolocar o(s) módulo(s) de memória

 $\sqrt{N}$  ADVERTÊNCIA: Antes de trabalhar na parte interna do computador, leia as instruções de segurança fornecidas com seu computador e siga as instruções em ["Antes de começar" na página 9.](#page-8-2) Depois de trabalhar na parte interna do computador, siga as instruções em ["Depois de trabalhar na parte interna do](#page-10-1)  [computador" na página 11](#page-10-1). Para obter informações adicionais sobre as melhores práticas de segurança, consulte o site de conformidade normativa em dell.com/regulatory\_compliance.

#### <span id="page-23-1"></span>Procedimento

- 1 Alinhe o chanfro do módulo de memória com a aba do conector do módulo de memória.
- 2 Em um ângulo de 45 graus, deslize o módulo de memória com firmeza no conector e pressione-o até ouvir um clique de encaixe.

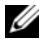

 $\mathscr{U}$  NOTA: Se não ouvir o clique, remova o módulo de memória e recoloque-o.

- <span id="page-23-2"></span>1 Recoloque a tampa da base. Consulte ["Como recolocar a tampa da base"](#page-21-3)  [na página 22](#page-21-3).
- 2 Recoloque a bateria. Consulte ["Como recolocar a bateria" na página 13.](#page-12-2)

# <span id="page-24-5"></span><span id="page-24-0"></span>Como remover o disco rígido

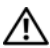

 $\bigwedge$  ADVERTÊNCIA: Antes de trabalhar na parte interna do computador, leia as instruções de segurança fornecidas com seu computador e siga as instruções em ["Antes de começar" na página 9.](#page-8-2) Depois de trabalhar na parte interna do computador, siga as instruções em ["Depois de trabalhar na parte interna do](#page-10-1)  [computador" na página 11](#page-10-1). Para obter informações adicionais sobre as melhores práticas de segurança, consulte o site de conformidade normativa em dell.com/regulatory\_compliance.

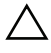

AVISO: Para evitar a perda de dados, não remova o disco rígido quando o computador estiver no estado de economia de energia ou ligado.

AVISO: Os discos rígidos são extremamente frágeis. Manuseie-os com cuidado.

## <span id="page-24-1"></span>Pré-requisitos

- 1 Remova a bateria. Consulte ["Como remover a bateria" na página 12.](#page-11-2)
- <span id="page-24-2"></span>2 Remova a tampa da base. Consulte ["Como remover a tampa da base" na página 21](#page-20-3).

- <span id="page-24-3"></span>1 Remova o parafuso que prende o conjunto do disco rígido à base do computador.
- 2 Deslize o conjunto do disco rígido em direção à lateral do computador para desconectar o conjunto do disco rígido da placa de sistema.
- <span id="page-24-4"></span>3 Levante e deslize o conjunto do disco rígido para fora das presilhas na base do computador.

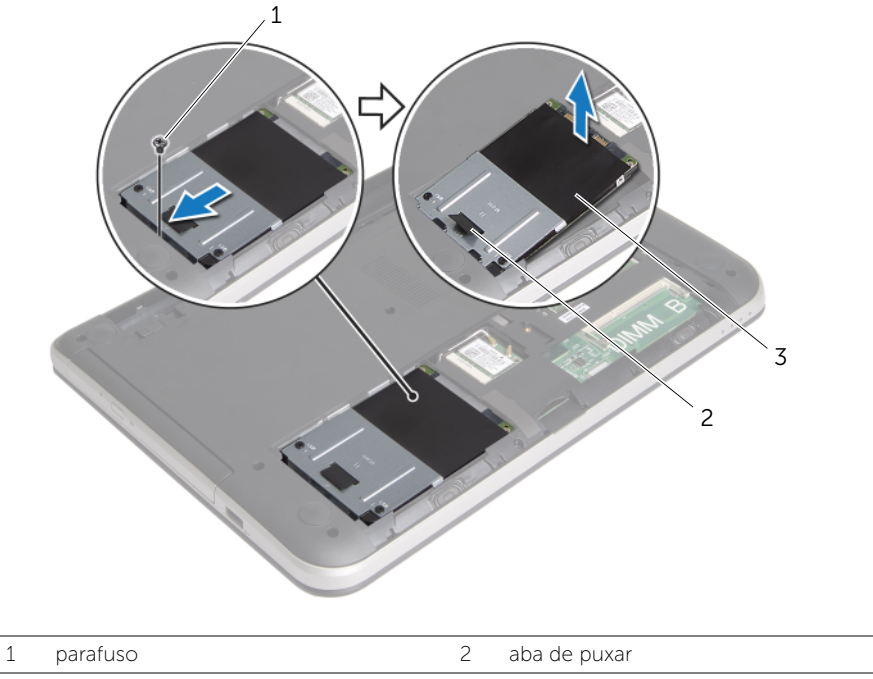

- 3 conjunto do disco rígido
- 4 Remova os parafusos que prendem o suporte do disco rígido ao disco rígido.
- 5 Com o uso da aba de puxar, remova o suporte do disco rígido do respectivo disco rígido.

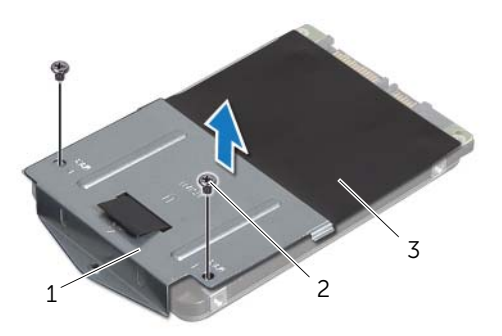

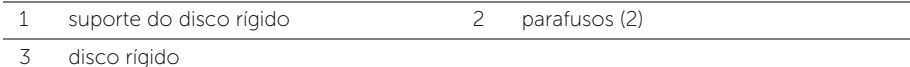

# <span id="page-26-5"></span><span id="page-26-0"></span>Como recolocar o disco rígido

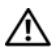

 $\bigwedge$  ADVERTÊNCIA: Antes de trabalhar na parte interna do computador, leia as instruções de segurança fornecidas com seu computador e siga as instruções em ["Antes de começar" na página 9.](#page-8-2) Depois de trabalhar na parte interna do computador, siga as instruções em ["Depois de trabalhar na parte interna do](#page-10-1)  [computador" na página 11](#page-10-1). Para obter informações adicionais sobre as melhores práticas de segurança, consulte o site de conformidade normativa em dell.com/regulatory\_compliance.

AVISO: Os discos rígidos são extremamente frágeis. Manuseie-os com cuidado.

#### <span id="page-26-1"></span>Procedimento

- 1 Alinhe os orifícios de parafuso no suporte do disco rígido com os orifícios de parafuso no disco rígido.
- <span id="page-26-3"></span>2 Recoloque os parafusos que prendem o suporte do disco rígido ao disco rígido.
- **3** Deslize o conjunto do disco rígido sob as presilhas na base do computador e posicione o conjunto do disco rígido no respectivo compartimento.
- 4 Deslize o conjunto do disco rígido em direção à lateral do computador para conectar o conjunto do disco rígido à placa de sistema.
- <span id="page-26-4"></span><span id="page-26-2"></span>5 Recoloque o parafuso que prende o conjunto do disco rígido à base do computador.

- 1 Recoloque a tampa da base. Consulte ["Como recolocar a tampa da base"](#page-21-3)  [na página 22](#page-21-3).
- 2 Recoloque a bateria. Consulte ["Como recolocar a bateria" na página 13.](#page-12-2)

# <span id="page-27-3"></span><span id="page-27-0"></span>Como remover a miniplaca de rede wireless

 $\bigwedge$  ADVERTÊNCIA: Antes de trabalhar na parte interna do computador, leia as instruções de segurança fornecidas com seu computador e siga as instruções em ["Antes de começar" na página 9.](#page-8-2) Depois de trabalhar na parte interna do computador, siga as instruções em ["Depois de trabalhar na parte interna do](#page-10-1)  [computador" na página 11](#page-10-1). Para obter informações adicionais sobre as melhores práticas de segurança, consulte o site de conformidade normativa em dell.com/regulatory\_compliance.

#### <span id="page-27-1"></span>Pré-requisitos

- 1 Remova a bateria. Consulte ["Como remover a bateria" na página 12.](#page-11-2)
- <span id="page-27-2"></span>2 Remova a tampa da base. Consulte ["Como remover a tampa da base" na página 21](#page-20-3).

- 1 Desconecte os cabos da antena da miniplaca de rede sem fio.
- 2 Remova o parafuso que prende a miniplaca sem fio à placa de sistema.

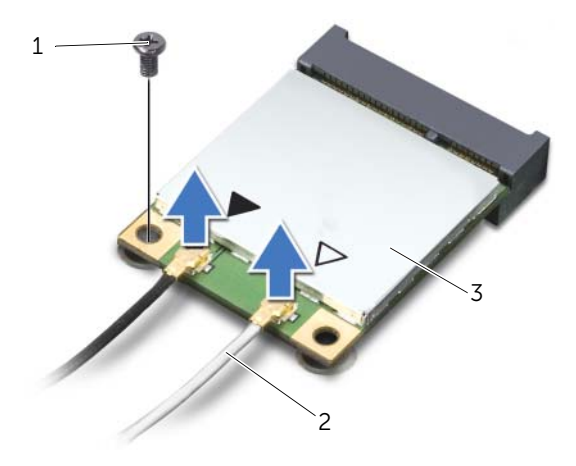

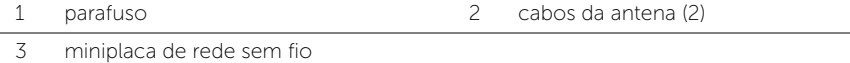

3 Deslize e remova a miniplaca da rede sem fio do respectivo conector da miniplaca.

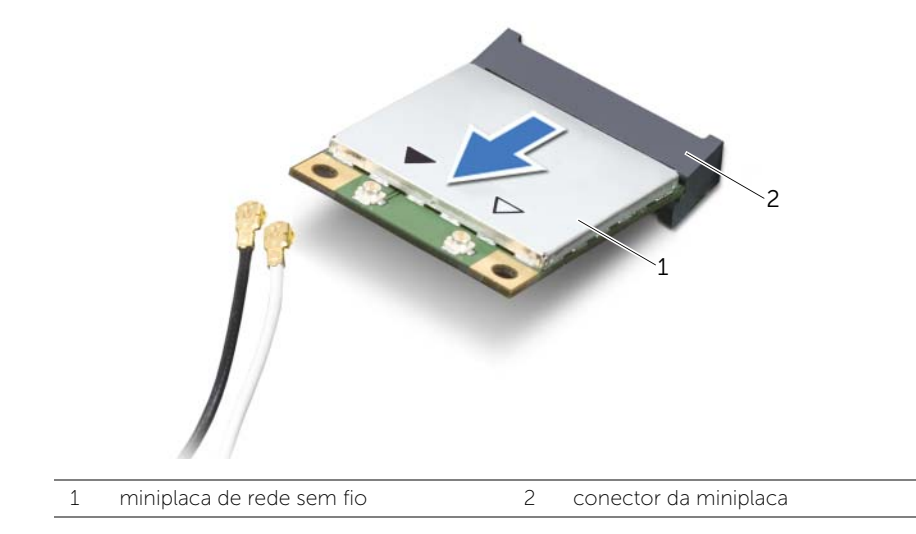

# <span id="page-29-3"></span><span id="page-29-0"></span>Como recolocar a miniplaca de rede wireless

 $\triangle$  ADVERTÊNCIA: Antes de trabalhar na parte interna do computador, leia as instruções de segurança fornecidas com seu computador e siga as instruções em ["Antes de começar" na página 9.](#page-8-2) Depois de trabalhar na parte interna do computador, siga as instruções em ["Depois de trabalhar na parte interna do](#page-10-1)  [computador" na página 11](#page-10-1). Para obter informações adicionais sobre as melhores práticas de segurança, consulte o site de conformidade normativa em dell.com/regulatory\_compliance.

#### <span id="page-29-1"></span>Procedimento

 $\triangle$  AVISO: Para evitar danos à miniplaca, certifique-se de que não há cabos sob a miniplaca de rede sem fio.

- 1 Alinhe o chanfro na miniplaca de rede sem fio com a aba no conector da miniplaca.
- 2 Insira a miniplaca de rede sem fio em um ângulo de 45 graus no respectivo conector.
- **3** Pressione a outra extremidade da miniplaca de rede sem fio para baixo e recoloque o parafuso que prende a miniplaca ao conector da placa de sistema.
- 4 Conecte os cabos da antena à miniplaca de rede sem fio.

A tabela a seguir mostra o esquema de cores do cabo da antena para a miniplaca de rede sem fio suportada pelo computador.

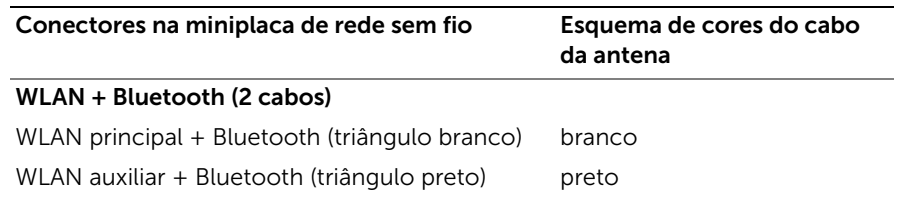

- <span id="page-29-2"></span>1 Recoloque a tampa da base. Consulte ["Como recolocar a tampa da base"](#page-21-3)  [na página 22](#page-21-3).
- 2 Recoloque a bateria. Consulte ["Como recolocar a bateria" na página 13.](#page-12-2)

# <span id="page-30-3"></span><span id="page-30-0"></span>Como remover o apoio para as mãos

 $\bigwedge$  ADVERTÊNCIA: Antes de trabalhar na parte interna do computador, leia as instruções de segurança fornecidas com seu computador e siga as instruções em ["Antes de começar" na página 9.](#page-8-2) Depois de trabalhar na parte interna do computador, siga as instruções em ["Depois de trabalhar na parte interna do](#page-10-1)  [computador" na página 11](#page-10-1). Para obter informações adicionais sobre as melhores práticas de segurança, consulte o site de conformidade normativa em dell.com/regulatory\_compliance.

## <span id="page-30-1"></span>Pré-requisitos

- 1 Remova a bateria. Consulte ["Como remover a bateria" na página 12.](#page-11-2)
- 2 Remova a tampa da base. Consulte ["Como remover a tampa da base" na página 21](#page-20-3).
- 3 Siga as instruções de [etapa 1](#page-24-3) a [etapa 3](#page-24-4) em "Como remover o disco rígido" [na página 25](#page-24-5).
- 4 Remova o teclado. Consulte ["Como remover o teclado" na página 17.](#page-16-3)

## <span id="page-30-2"></span>Procedimento

1 Remova os parafusos que fixam o apoio para as mãos na base do computador.

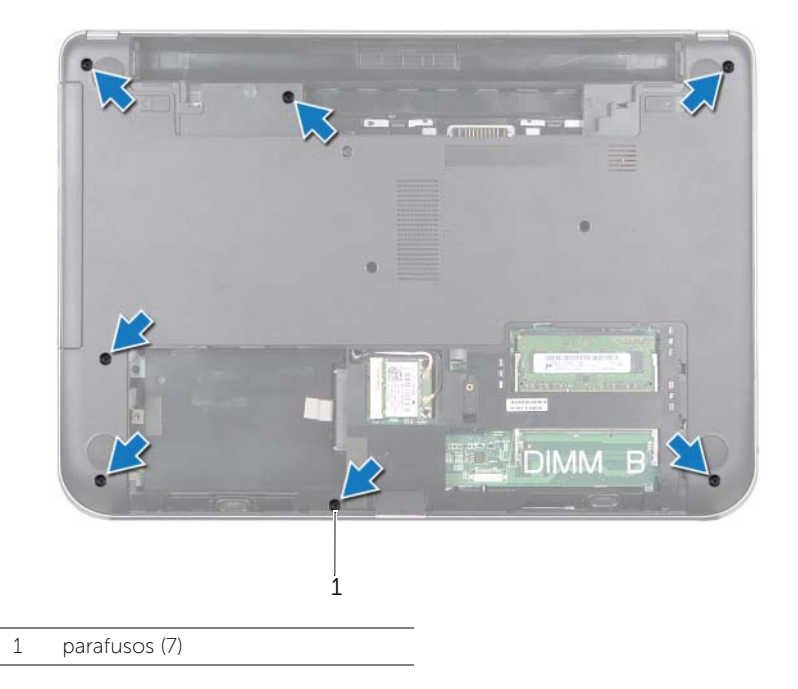

2 Pressione as travas para liberar o apoio para as mãos da base do computador.

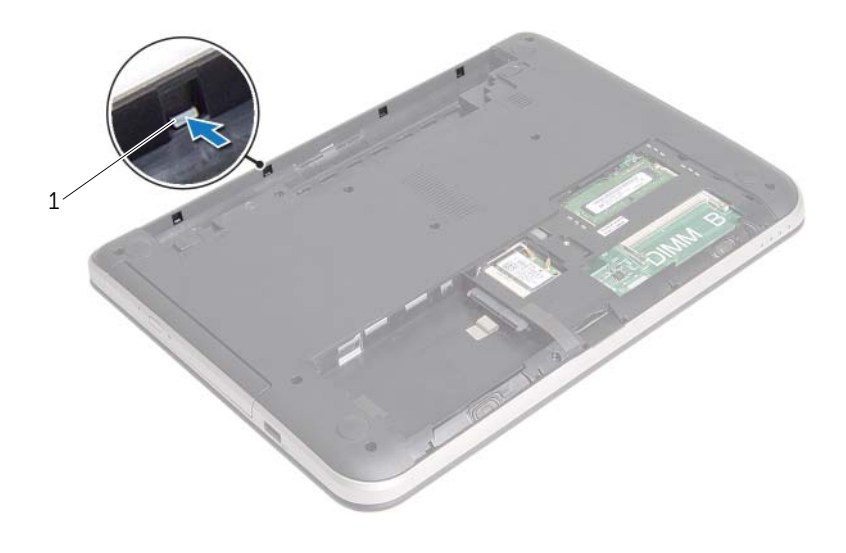

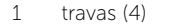

- 3 Vire o computador e abra a tela até o máximo possível.
- 4 Remova os parafusos que fixam o apoio para as mãos na base do computador.
- 5 Erga as travas do conector e, com o uso das abas de puxar, desconecte o cabo do touch pad e o cabo do botão liga/desliga da placa de sistema.

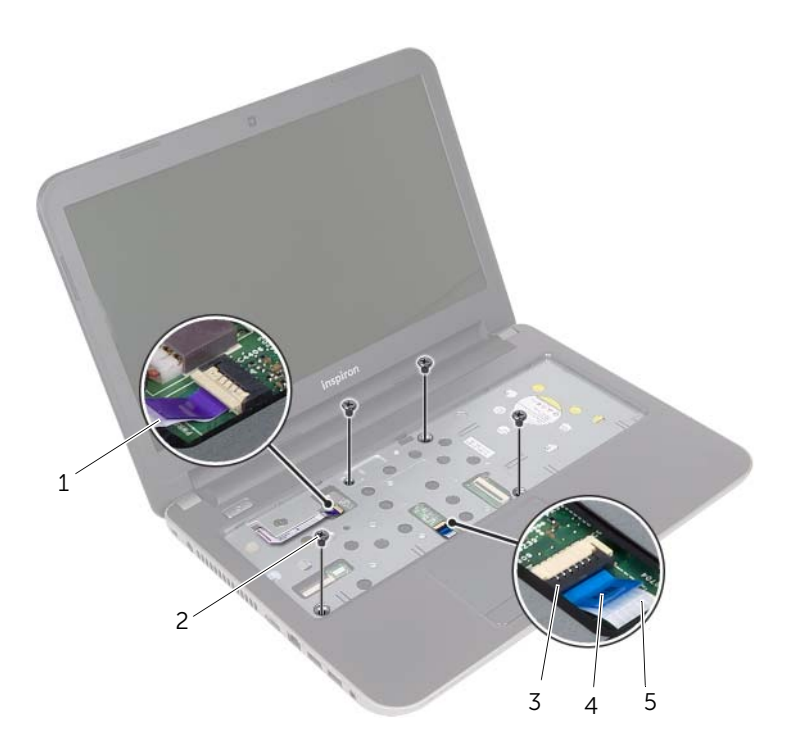

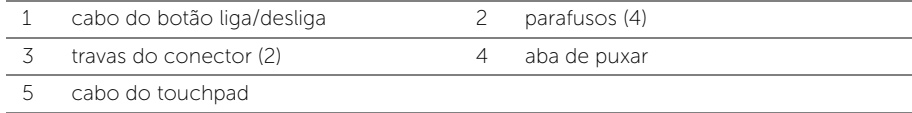

6 Com o uso de um estilete plástico, levante e solte cuidadosamente as abas no apoio para as mãos dos encaixes na base do computador.

#### $\bigwedge$  AVISO: Para evitar danos ao conjunto da tela, separe o apoio para as mãos cuidadosamente do conjunto da tela.

7 Remova o apoio para as mãos da base do computador.

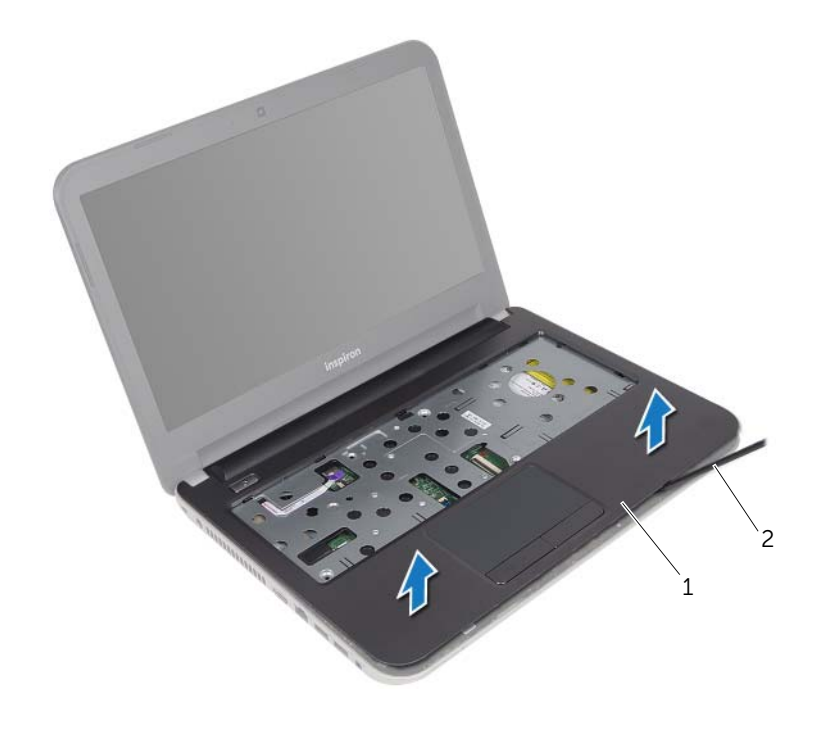

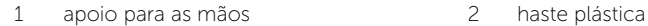

# <span id="page-34-3"></span><span id="page-34-0"></span>Como recolocar o apoio para as mãos

 $\bigwedge$  ADVERTÊNCIA: Antes de trabalhar na parte interna do computador, leia as instruções de segurança fornecidas com seu computador e siga as instruções em ["Antes de começar" na página 9.](#page-8-2) Depois de trabalhar na parte interna do computador, siga as instruções em ["Depois de trabalhar na parte interna do](#page-10-1)  [computador" na página 11](#page-10-1). Para obter informações adicionais sobre as melhores práticas de segurança, consulte o site de conformidade normativa em dell.com/regulatory\_compliance.

#### <span id="page-34-1"></span>Procedimento

- 1 Alinhe o apoio para as mãos sobre a base do computador.
- 2 Pressione as bordas do apoio para as mãos para baixo de modo a encaixá-lo no lugar.
- **3** Recologue os parafusos que fixam o apoio para as mãos à base do computador.
- 4 Deslize o cabo do touch pad e o cabo do botão liga/desliga para dentro dos conectores na placa de sistema e pressione as travas dos conectores para baixo para prender os cabos.
- 5 Feche a tela e vire a parte inferior do computador para cima.
- <span id="page-34-2"></span>6 Recoloque os parafusos que fixam o apoio para as mãos à base do computador.

- 1 Recoloque o teclado. Consulte ["Como recolocar o teclado" na página 20.](#page-19-3)
- 2 Siga as instruções de [etapa 3](#page-26-3) a [etapa 5](#page-26-4) em ["Como recolocar o disco rígido"](#page-26-5)  [na página 27.](#page-26-5)
- 3 Recoloque a tampa da base. Consulte ["Como recolocar a tampa da base"](#page-21-3)  [na página 22](#page-21-3).
- 4 Recoloque a bateria. Consulte ["Como recolocar a bateria" na página 13.](#page-12-2)

# <span id="page-35-2"></span><span id="page-35-0"></span>Como remover a bateria de célula tipo moeda

 $\sqrt{N}$  ADVERTÊNCIA: Antes de trabalhar na parte interna do computador, leia as instruções de segurança fornecidas com seu computador e siga as instruções em ["Antes de começar" na página 9.](#page-8-2) Depois de trabalhar na parte interna do computador, siga as instruções em ["Depois de trabalhar na parte interna do](#page-10-1)  [computador" na página 11](#page-10-1). Para obter informações adicionais sobre as melhores práticas de segurança, consulte o site de conformidade normativa em dell.com/regulatory\_compliance.

AVISO: Ao remover a bateria de célula tipo moeda, as configurações do BIOS são restauradas para o padrão. É recomendável que você anote as configurações do BIOS antes de remover a bateria de célula tipo moeda.

#### <span id="page-35-1"></span>Pré-requisitos

- 1 Remova a bateria. Consulte ["Como remover a bateria" na página 12.](#page-11-2)
- 2 Remova a tampa da base. Consulte ["Como remover a tampa da base" na página 21](#page-20-3).
- 3 Siga as instruções de [etapa 1](#page-24-3) a [etapa 3](#page-24-4) em "Como remover o disco rígido" [na página 25](#page-24-5).
- 4 Remova o teclado. Consulte ["Como remover o teclado" na página 17.](#page-16-3)
- 5 Remova o apoio para as mãos. Consulte "Como remover o apoio para as mãos" [na página 31](#page-30-3).

## <span id="page-36-0"></span>Procedimento

Com uma haste plástica, force delicadamente a bateria de célula tipo moeda para fora do soquete na placa do sistema.

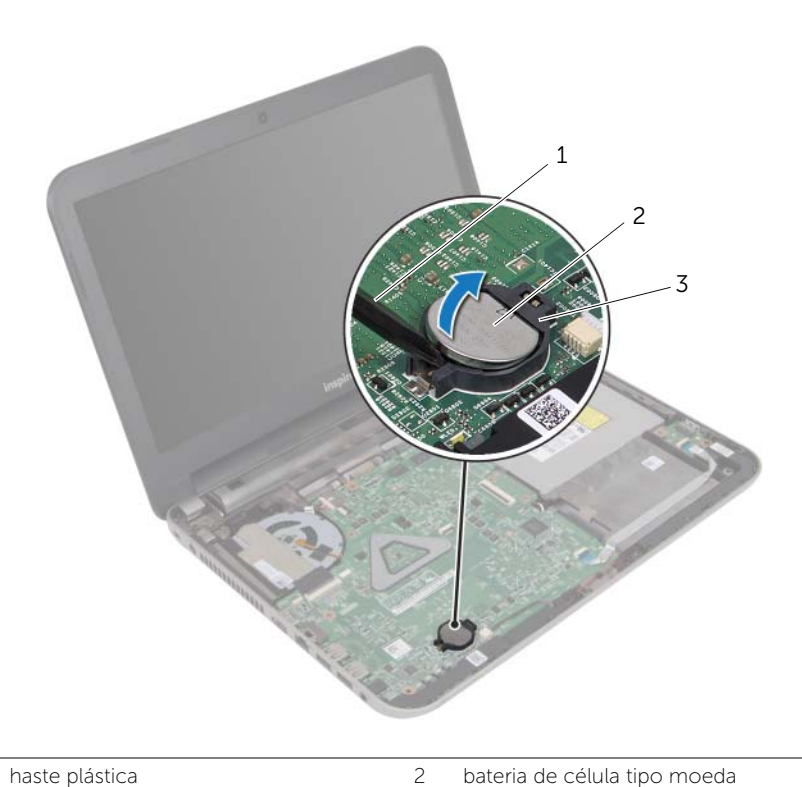

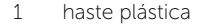

- 
- 3 soquete da bateria

# <span id="page-37-3"></span><span id="page-37-0"></span>Instalar a bateria de célula tipo moeda

 $\sqrt{N}$  ADVERTÊNCIA: Antes de trabalhar na parte interna do computador, leia as instruções de segurança fornecidas com seu computador e siga as instruções em ["Antes de começar" na página 9.](#page-8-2) Depois de trabalhar na parte interna do computador, siga as instruções em ["Depois de trabalhar na parte interna do](#page-10-1)  [computador" na página 11](#page-10-1). Para obter informações adicionais sobre as melhores práticas de segurança, consulte o site de conformidade normativa em dell.com/regulatory\_compliance.

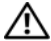

 $\triangle$  ADVERTÊNCIA: A bateria poderá explodir se instalada incorretamente. Substitua a bateria apenas pelo mesmo tipo ou equivalente. Descarte as baterias usadas de acordo com as instruções do fabricante.

#### <span id="page-37-1"></span>Procedimento

Com o polo positivo voltado para cima, encaixe a bateria de célula tipo moeda no respectivo soquete na placa do sistema.

- <span id="page-37-2"></span>1 Recoloque o apoio para as mãos. Consulte ["Como recolocar o apoio para as mãos"](#page-34-3)  [na página 35](#page-34-3).
- 2 Recoloque o teclado. Consulte ["Como recolocar o teclado" na página 20.](#page-19-3)
- 3 Siga as instruções de [etapa 3](#page-26-3) a [etapa 5](#page-26-4) em ["Como recolocar o disco rígido"](#page-26-5)  [na página 27.](#page-26-5)
- 4 Recoloque a tampa da base. Consulte ["Como recolocar a tampa da base"](#page-21-3)  [na página 22](#page-21-3).
- 5 Recoloque a bateria. Consulte ["Como recolocar a bateria" na página 13.](#page-12-2)

# <span id="page-38-0"></span>Como remover a placa de E/S

 $\bigwedge$  ADVERTÊNCIA: Antes de trabalhar na parte interna do computador, leia as instruções de segurança fornecidas com seu computador e siga as instruções em ["Antes de começar" na página 9.](#page-8-2) Depois de trabalhar na parte interna do computador, siga as instruções em ["Depois de trabalhar na parte interna do](#page-10-1)  [computador" na página 11](#page-10-1). Para obter informações adicionais sobre as melhores práticas de segurança, consulte o site de conformidade normativa em dell.com/regulatory\_compliance.

## <span id="page-38-1"></span>Pré-requisitos

- 1 Remova a bateria. Consulte ["Como remover a bateria" na página 12.](#page-11-2)
- 2 Remova a tampa da base. Consulte ["Como remover a tampa da base" na página 21](#page-20-3).
- 3 Siga as instruções de [etapa 1](#page-24-3) a [etapa 3](#page-24-4) em "Como remover o disco rígido" [na página 25](#page-24-5).
- 4 Remova o teclado. Consulte ["Como remover o teclado" na página 17.](#page-16-3)
- 5 Remova o apoio para as mãos. Consulte ["Como remover o apoio para as mãos"](#page-30-3)  [na página 31](#page-30-3).

- <span id="page-39-0"></span>1 Levante a trava do conector e, com o uso da aba de puxar, desconecte o cabo da placa de E/S da respectiva placa.
- 2 Remova o parafuso que prende a placa de E/S na base do computador.
- **3** Levante e remova a placa de E/S da base do computador.

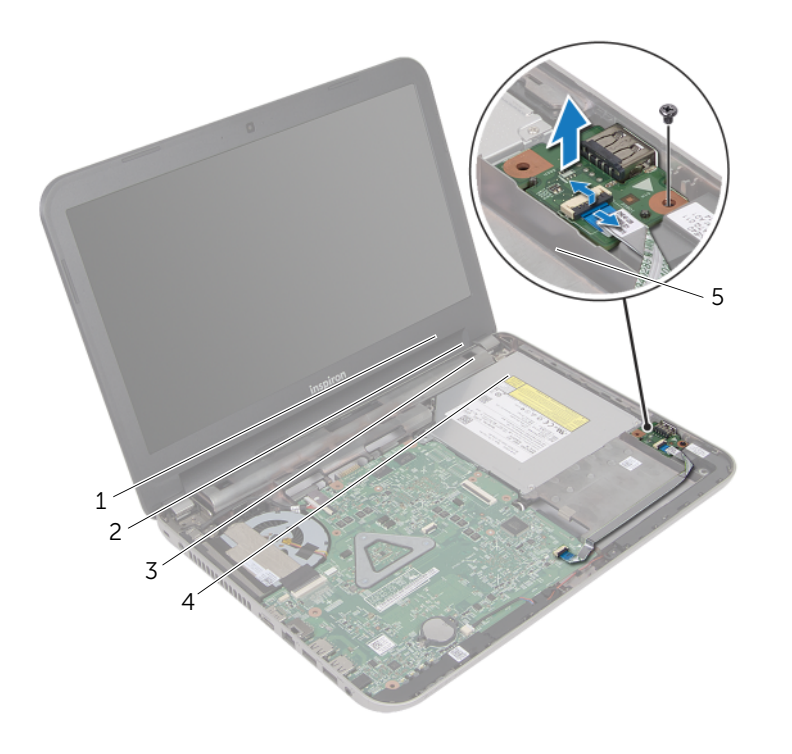

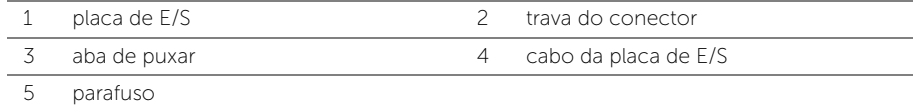

# <span id="page-40-0"></span>Como recolocar a placa de E/S

 $\sqrt{N}$  ADVERTÊNCIA: Antes de trabalhar na parte interna do computador, leia as instruções de segurança fornecidas com seu computador e siga as instruções em ["Antes de começar" na página 9.](#page-8-2) Depois de trabalhar na parte interna do computador, siga as instruções em ["Depois de trabalhar na parte interna do](#page-10-1)  [computador" na página 11](#page-10-1). Para obter informações adicionais sobre as melhores práticas de segurança, consulte o site de conformidade normativa em dell.com/regulatory\_compliance.

## <span id="page-40-1"></span>Procedimento

- 1 Utilize as hastes de alinhamento na base do computador para posicionar a placa de E/S.
- 2 Recoloque o parafuso que prende a placa de E/S na base do computador.
- **3** Conecte o cabo da placa de E/S ao respectivo conector e pressione para baixo a trava do conector para fixar o cabo.

- <span id="page-40-2"></span>1 Recoloque o apoio para as mãos. Consulte ["Como recolocar o apoio para as mãos"](#page-34-3)  [na página 35](#page-34-3).
- 2 Recoloque o teclado. Consulte ["Como recolocar o teclado" na página 20.](#page-19-3)
- 3 Siga as instruções de [etapa 3](#page-26-3) a [etapa 5](#page-26-4) em ["Como recolocar o disco rígido"](#page-26-5)  [na página 27.](#page-26-5)
- 4 Recoloque a tampa da base. Consulte ["Como recolocar a tampa da base"](#page-21-3)  [na página 22](#page-21-3).
- 5 Recoloque a bateria. Consulte ["Como recolocar a bateria" na página 13.](#page-12-2)

# <span id="page-41-0"></span>Remover a porta do adaptador de alimentação

 $\sqrt{N}$  ADVERTÊNCIA: Antes de trabalhar na parte interna do computador, leia as instruções de segurança fornecidas com seu computador e siga as instruções em ["Antes de começar" na página 9.](#page-8-2) Depois de trabalhar na parte interna do computador, siga as instruções em ["Depois de trabalhar na parte interna do](#page-10-1)  [computador" na página 11](#page-10-1). Para obter informações adicionais sobre as melhores práticas de segurança, consulte o site de conformidade normativa em dell.com/regulatory\_compliance.

#### <span id="page-41-1"></span>Pré-requisitos

- 1 Remova a bateria. Consulte ["Como remover a bateria" na página 12.](#page-11-2)
- 2 Remova a tampa da base. Consulte ["Como remover a tampa da base" na página 21](#page-20-3).
- 3 Siga as instruções de [etapa 1](#page-24-3) a [etapa 3](#page-24-4) em ["Como remover o disco rígido"](#page-24-5)  [na página 25](#page-24-5).
- 4 Remova o teclado. Consulte ["Como remover o teclado" na página 17.](#page-16-3)
- 5 Remova o apoio para as mãos. Consulte ["Como remover o apoio para as mãos"](#page-30-3)  [na página 31](#page-30-3).

- <span id="page-42-0"></span>1 Descole a fita que fixa o cabo da tela ao respectivo conector.
- 2 Levante a trava do conector e puxe a fita para desconectar o cabo da tela do respectivo conector.

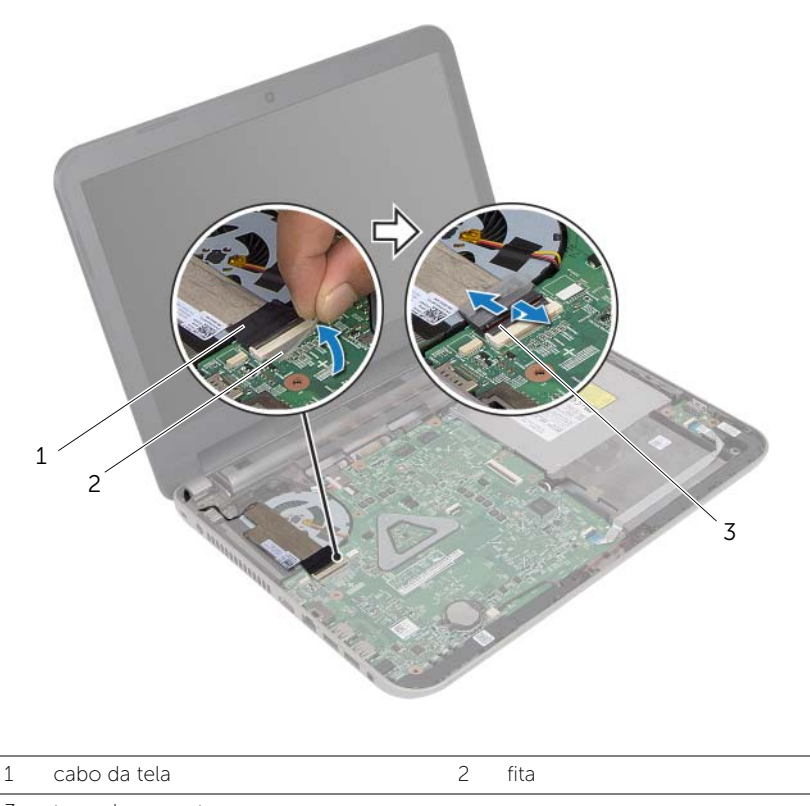

- 3 trava do conector
- 3 Descole o cabo da tela do ventilador.
- 4 Afaste o cabo da tela do cabo da porta do adaptador de energia.
- 5 Desconecte o cabo da porta do adaptador de energia da placa de sistema.
- 6 Tome nota do roteiro do cabo da porta do adaptador de energia e remova-o das guias de passagem na base do computador.
- 7 Remova a porta do adaptador de energia, juntamente com seu cabo, da base do computador.

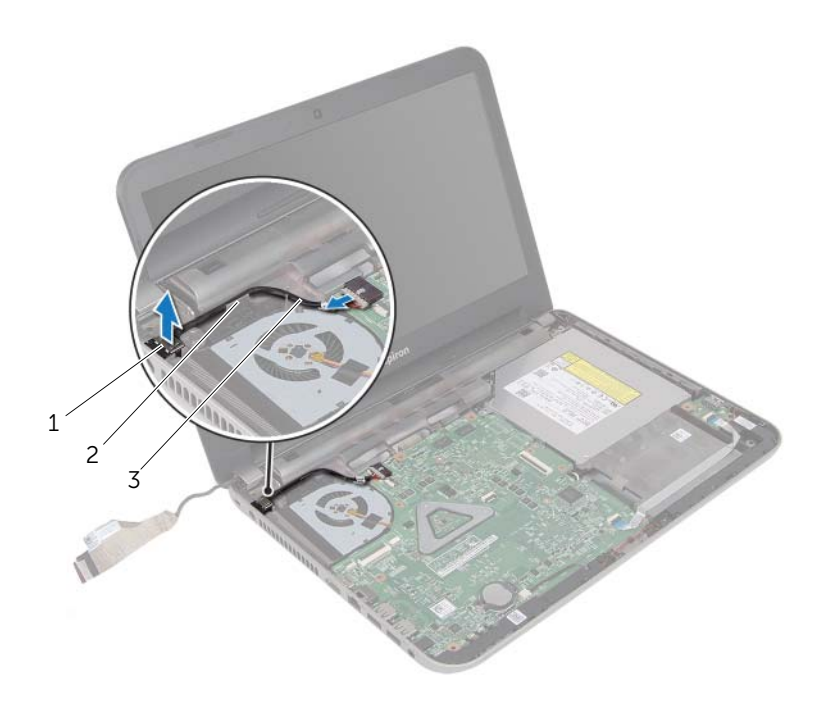

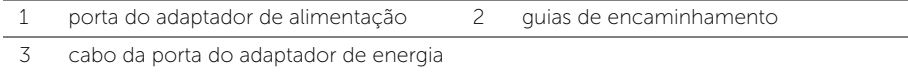

# <span id="page-44-0"></span>Instalar a porta do adaptador de alimentação

 $\triangle$  ADVERTÊNCIA: Antes de trabalhar na parte interna do computador, leia as instruções de segurança fornecidas com seu computador e siga as instruções em ["Antes de começar" na página 9.](#page-8-2) Depois de trabalhar na parte interna do computador, siga as instruções em ["Depois de trabalhar na parte interna do](#page-10-1)  [computador" na página 11](#page-10-1). Para obter informações adicionais sobre as melhores práticas de segurança, consulte o site de conformidade normativa em dell.com/regulatory\_compliance.

#### <span id="page-44-1"></span>Procedimento

- 1 Coloque a porta do adaptador de energia na posição.
- 2 Passe o cabo da porta do adaptador de energia pelas quias de passagem na base do computador.
- **3** Conecte o cabo da porta do adaptador de energia à placa de sistema.
- 4 Fixe o cabo da tela ao ventilador.
- 5 Conecte o cabo da tela ao conector da placa de sistema e pressione a trava do conector para fixar o cabo.
- <span id="page-44-2"></span>6 Cole a fita à placa de sistema.

- 1 Recoloque o apoio para as mãos. Consulte ["Como recolocar o apoio para as mãos"](#page-34-3)  [na página 35](#page-34-3).
- 2 Recoloque o teclado. Consulte ["Como recolocar o teclado" na página 20.](#page-19-3)
- 3 Siga as instruções de [etapa 3](#page-26-3) a [etapa 5](#page-26-4) em ["Como recolocar o disco rígido"](#page-26-5)  [na página 27.](#page-26-5)
- 4 Recoloque a tampa da base. Consulte ["Como recolocar a tampa da base"](#page-21-3)  [na página 22](#page-21-3).
- 5 Recoloque a bateria. Consulte ["Como recolocar a bateria" na página 13.](#page-12-2)

# <span id="page-45-2"></span><span id="page-45-0"></span>Como remover a placa do sistema

 $\triangle$  ADVERTÊNCIA: Antes de trabalhar na parte interna do computador, leia as instruções de segurança fornecidas com seu computador e siga as instruções em ["Antes de começar" na página 9.](#page-8-2) Depois de trabalhar na parte interna do computador, siga as instruções em ["Depois de trabalhar na parte interna do](#page-10-1)  [computador" na página 11](#page-10-1). Para obter informações adicionais sobre as melhores práticas de segurança, consulte o site de conformidade normativa em dell.com/regulatory\_compliance.

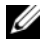

 $\mathbb Z$  NOTA: A etiqueta de serviço do seu computador está armazenada na placa do sistema. Você deve inserir a etiqueta de serviço na configuração do sistema após recolocar a placa de sistema.

**NOTA:** Antes de desconectar os cabos da placa de sistema, observe a posição dos conectores para reconectá-los corretamente após recolocar a placa de sistema.

#### <span id="page-45-1"></span>Pré-requisitos

- 1 Remova a bateria. Consulte ["Como remover a bateria" na página 12.](#page-11-2)
- 2 Siga as instruções de [etapa 1](#page-13-3) a [etapa 2](#page-13-4) em ["Como remover a unidade óptica"](#page-13-5)  [na página 14.](#page-13-5)
- 3 Remova a tampa da base. Consulte ["Como remover a tampa da base" na página 21](#page-20-3).
- 4 Remova o(s) módulo(s) de memória. Consulte ["Como remover o\(s\) módulo\(s\) de](#page-22-3)  [memória" na página 23.](#page-22-3)
- 5 Siga as instruções de [etapa 1](#page-24-3) a [etapa 3](#page-24-4) em ["Como remover o disco rígido"](#page-24-5)  [na página 25](#page-24-5).
- 6 Remova a miniplaca de rede sem fio. Consulte ["Como remover a miniplaca de rede](#page-27-3)  [wireless" na página 28.](#page-27-3)
- 7 Remova o teclado. Consulte ["Como remover o teclado" na página 17.](#page-16-3)
- 8 Remova o apoio para as mãos. Consulte "Como remover o apoio para as mãos" [na página 31](#page-30-3).
- 9 Remova a bateria de célula tipo moeda. Consulte ["Como remover a bateria de](#page-35-2)  [célula tipo moeda" na página 36.](#page-35-2)

- <span id="page-46-1"></span><span id="page-46-0"></span>1 Descole a fita que fixa o cabo da tela ao conector da placa de sistema.
- 2 Levante a trava do conector e, com o uso da aba de puxar, desconecte o cabo da tela do respectivo conector da placa de sistema.
- **3** Descole o cabo da tela do ventilador.
- 4 Levante a trava do conector e, com o uso da aba de puxar, desconecte o cabo da placa de E/S do respectivo conector na placa de sistema.
- 5 Desconecte o cabo da porta do adaptador de energia e o cabo do alto-falante dos conectores da placa do sistema.

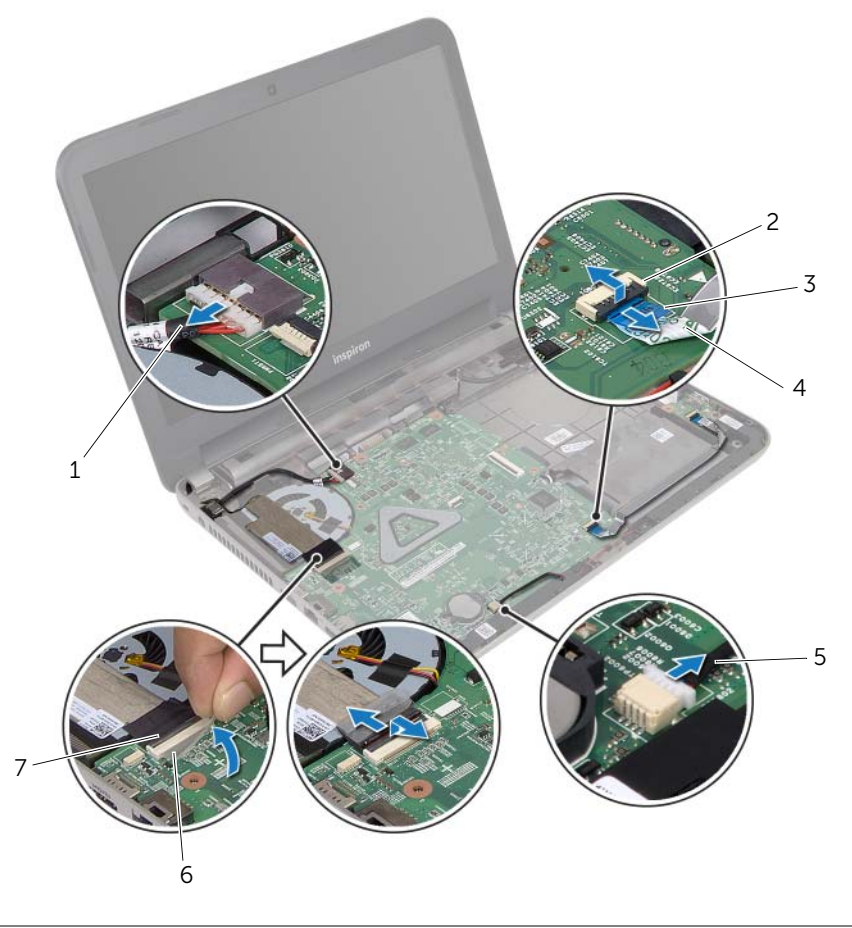

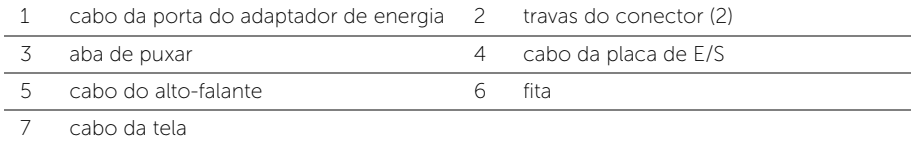

- 6 Remova o parafuso que prende a placa de sistema à base do computador.
- 7 Levante a placa de sistema em ângulo e solte os conectores na placa de sistema dos encaixes na base do computador.
- <span id="page-47-1"></span>8 Remova o conjunto da placa de sistema da base do computador.

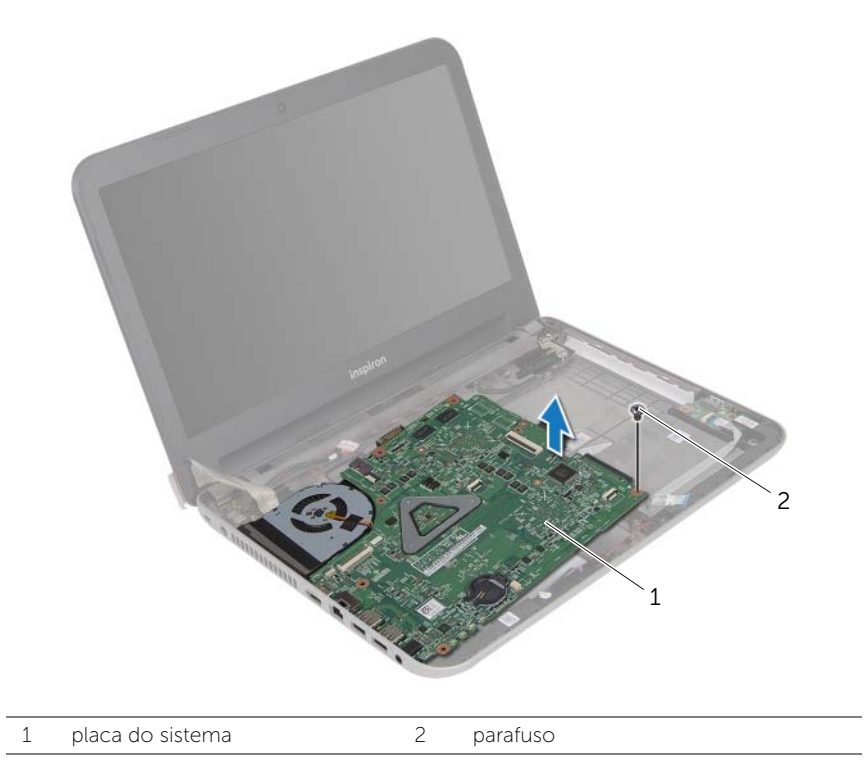

- <span id="page-47-0"></span>9 Vire a placa de sistema ao contrário.
- 10 Remova o conjunto de dissipação de calor. Consulte ["Como remover o conjunto](#page-50-3)  [de dissipação de calor" na página 51.](#page-50-3)

# <span id="page-48-5"></span><span id="page-48-0"></span>Como recolocar a placa do sistema

 $\triangle$  ADVERTÊNCIA: Antes de trabalhar na parte interna do computador, leia as instruções de segurança fornecidas com seu computador e siga as instruções em ["Antes de começar" na página 9.](#page-8-2) Depois de trabalhar na parte interna do computador, siga as instruções em ["Depois de trabalhar na parte interna do](#page-10-1)  [computador" na página 11](#page-10-1). Para obter informações adicionais sobre as melhores práticas de segurança, consulte o site de conformidade normativa em dell.com/regulatory\_compliance.

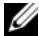

**NOTA:** A etiqueta de serviço do seu computador está armazenada na placa do sistema. Você deve inserir a etiqueta de serviço na configuração do sistema após recolocar a placa de sistema.

#### <span id="page-48-1"></span>Procedimento

- 1 Instale o conjunto de dissipação de calor. Consulte ["Como recolocar o conjunto de](#page-51-3)  [dissipação de calor" na página 52.](#page-51-3)
- <span id="page-48-3"></span>2 Vire a placa de sistema ao contrário.
- <span id="page-48-6"></span>**3** Afrouse os conectores da placa de sistema nos encaixes na base do computador e alinhe o orifício de parafuso na placa de sistema com o respetivo orifício de parafuso na base do computador.
- 4 Recoloque o parafuso que prende a placa de sistema à base do computador.
- 5 Conecte o cabo da porta do adaptador de energia e o cabo do alto-falante aos conectores da placa de sistema.
- 6 Deslize o cabo da placa de E/S no conector da placa de sistema e pressione para baixo a trava do conector para fixar o cabo.
- 7 Fixe o cabo da tela ao ventilador.
- 8 Conecte o cabo da tela ao conector da placa de sistema e pressione a trava do conector para fixar o cabo.
- <span id="page-48-4"></span><span id="page-48-2"></span>9 Cole a fita ao conector da placa de sistema.

- 1 Recoloque a bateria de célula tipo moeda. Consulte ["Instalar a bateria de célula tipo](#page-37-3)  [moeda" na página 38](#page-37-3)
- 2 Recoloque o apoio para as mãos. Consulte "Como recolocar o apoio para as mãos" [na página 35](#page-34-3).
- **3** Recoloque o teclado. Consulte ["Como recolocar o teclado" na página 20.](#page-19-3)
- 4 Recoloque a miniplaca de rede sem fio. Consulte ["Como recolocar a miniplaca de](#page-29-3)  [rede wireless" na página 30.](#page-29-3)
- 5 Siga as instruções de [etapa 3](#page-26-3) a [etapa 5](#page-26-4) em "Como recolocar o disco rígido" [na página 27.](#page-26-5)
- 6 Instale o(s) módulo(s) de memória. Consulte ["Como recolocar o\(s\) módulo\(s\) de](#page-23-3)  [memória" na página 24.](#page-23-3)
- 7 Recoloque a tampa da base. Consulte ["Como recolocar a tampa da base"](#page-21-3)  [na página 22](#page-21-3).
- 8 Siga as instruções de [etapa 3](#page-15-3) a [etapa 4](#page-15-4) em "Como recolocar a unidade ótica" [na página 16.](#page-15-5)
- 9 Recoloque a bateria. Consulte ["Como recolocar a bateria" na página 13.](#page-12-2)

## <span id="page-49-0"></span>Como inserir a etiqueta de serviço na configuração do sistema

- 1 Lique o computador.
- 2 Pressione <F2> durante o POST para entrar no programa de configuração do sistema.
- 3 Com o uso das teclas de seta, selecione **Enter Setup** (Entrar na configuração) e pressione <Enter>.
- 4 Navegue até a guia Main (Principal) e insira a etiqueta de serviço do computador no campo Service Tag (Etiqueta de serviço).

# <span id="page-50-3"></span><span id="page-50-0"></span>Como remover o conjunto de dissipação de calor

 $\triangle$  ADVERTÊNCIA: Antes de trabalhar na parte interna do computador, leia as instruções de segurança fornecidas com seu computador e siga as instruções em ["Antes de começar" na página 9.](#page-8-2) Depois de trabalhar na parte interna do computador, siga as instruções em ["Depois de trabalhar na parte interna do](#page-10-1)  [computador" na página 11](#page-10-1). Para obter informações adicionais sobre as melhores práticas de segurança, consulte o site de conformidade normativa em dell.com/regulatory\_compliance.

#### <span id="page-50-1"></span>Pré-requisitos

- 1 Remova a bateria. Consulte ["Como remover a bateria" na página 12.](#page-11-2)
- 2 Siga as instruções de [etapa 1](#page-13-3) a [etapa 2](#page-13-4) em "Como remover a unidade óptica" [na página 14.](#page-13-5)
- **3** Remova a tampa da base. Consulte ["Como remover a tampa da base" na página 21](#page-20-3).
- 4 Remova o teclado. Consulte ["Como remover o teclado" na página 17.](#page-16-3)
- 5 Remova o apoio para as mãos. Consulte "Como remover o apoio para as mãos" [na página 31](#page-30-3).
- 6 Siga as instruções de [etapa 1](#page-46-1) a [etapa 9](#page-47-0) em ["Como remover a placa do sistema"](#page-45-2)  [na página 46.](#page-45-2)

- <span id="page-50-2"></span>1 Em ordem sequencial (indicada no dissipador de calor), solte os parafusos prisioneiros que fixam o conjunto de dissipação de calor à placa de sistema.
- 2 Retire o conjunto de dissipação de calor da placa de sistema.

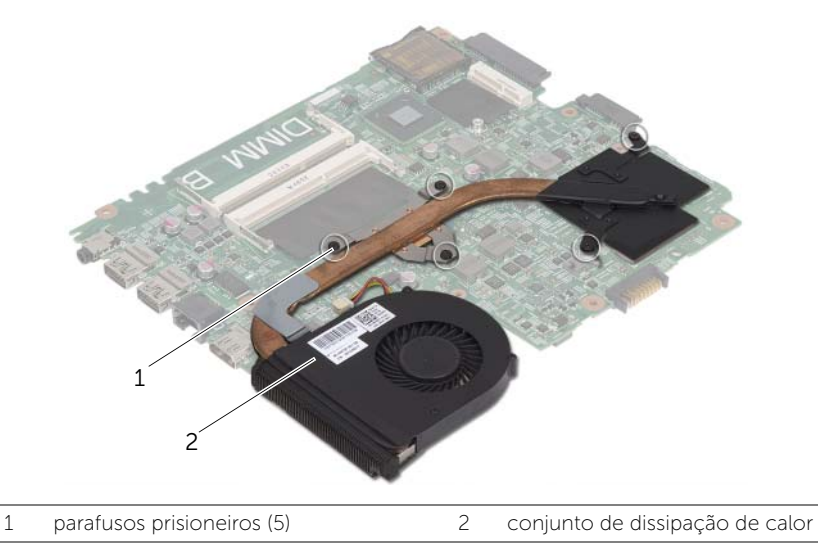

# <span id="page-51-3"></span><span id="page-51-0"></span>Como recolocar o conjunto de dissipação de calor

 $\sqrt{N}$  ADVERTÊNCIA: Antes de trabalhar na parte interna do computador, leia as instruções de segurança fornecidas com seu computador e siga as instruções em ["Antes de começar" na página 9.](#page-8-2) Depois de trabalhar na parte interna do computador, siga as instruções em ["Depois de trabalhar na parte interna do](#page-10-1)  [computador" na página 11](#page-10-1). Para obter informações adicionais sobre as melhores práticas de segurança, consulte o site de conformidade normativa em dell.com/regulatory\_compliance.

#### <span id="page-51-1"></span>Procedimento

- 1 Limpe a graxa térmica da parte inferior do conjunto de dissipação de calor e aplique-a novamente.
- 2 Alinhe os orifícios de parafuso no conjunto de dissipação de calor com os orifícios de parafuso na placa de sistema.
- **3** Em ordem sequencial (indicada no dissipador de calor), aperte os parafusos prisioneiros que fixam o conjunto de dissipação de calor à placa de sistema.

- <span id="page-51-2"></span>1 Siga as instruções de [etapa 2](#page-48-3) a [etapa 9](#page-48-4) em "Como recolocar a placa do sistema" [na página 49.](#page-48-5)
- 2 Recoloque o apoio para as mãos. Consulte ["Como recolocar o apoio para as mãos"](#page-34-3)  [na página 35](#page-34-3).
- **3** Recoloque o teclado. Consulte ["Como recolocar o teclado" na página 20.](#page-19-3)
- 4 Recoloque a tampa da base. Consulte ["Como recolocar a tampa da base"](#page-21-3)  [na página 22](#page-21-3).
- 5 Siga as instruções de [etapa 3](#page-15-3) a [etapa 4](#page-15-4) em "Como recolocar a unidade ótica" [na página 16.](#page-15-5)
- 6 Recoloque a bateria. Consulte ["Como recolocar a bateria" na página 13.](#page-12-2)

# <span id="page-52-0"></span>Como remover os alto-falantes

 $\bigwedge$  ADVERTÊNCIA: Antes de trabalhar na parte interna do computador, leia as instruções de segurança fornecidas com seu computador e siga as instruções em ["Antes de começar" na página 9.](#page-8-2) Depois de trabalhar na parte interna do computador, siga as instruções em ["Depois de trabalhar na parte interna do](#page-10-1)  [computador" na página 11](#page-10-1). Para obter informações adicionais sobre as melhores práticas de segurança, consulte a página inicial de conformidade normativa em dell.com/regulatory\_compliance.

## <span id="page-52-1"></span>Pré-requisitos

- 1 Remova a bateria. Consulte ["Como remover a bateria" na página 12.](#page-11-2)
- 2 Siga as instruções de [etapa 1](#page-13-3) a [etapa 2](#page-13-4) em "Como remover a unidade óptica" [na página 14.](#page-13-5)
- 3 Remova a tampa da base. Consulte ["Como remover a tampa da base" na página 21](#page-20-3).
- 4 Remova o teclado. Consulte ["Como remover o teclado" na página 17.](#page-16-3)
- 5 Remova o apoio para as mãos. Consulte ["Como remover o apoio para as mãos"](#page-30-3)  [na página 31](#page-30-3).
- 6 Siga as instruções de [etapa 1](#page-46-1) a [etapa 8](#page-47-1) em ["Como remover a placa do sistema"](#page-45-2)  [na página 46.](#page-45-2)

- <span id="page-53-0"></span>1 Tome nota do roteiro do cabo do alto-falante e remova o cabo das guias de passagem.
- 2 Retire os alto-falantes, junto com o respectivo cabo, da base do computador.

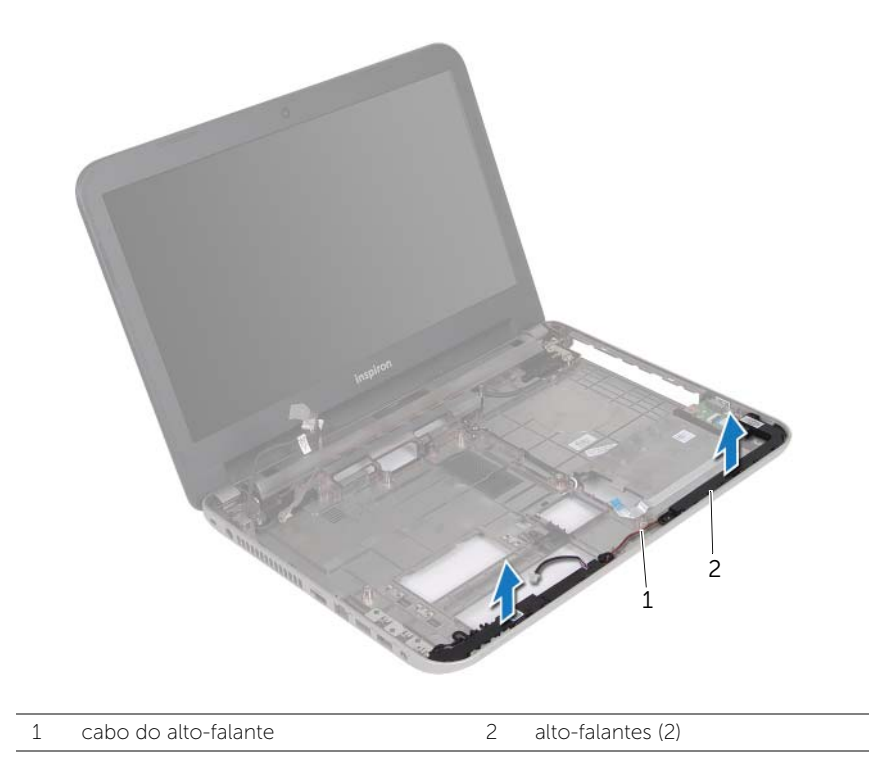

# <span id="page-54-0"></span>Como recolocar os alto-falantes

 $\triangle$  ADVERTÊNCIA: Antes de trabalhar na parte interna do computador, leia as instruções de segurança fornecidas com seu computador e siga as instruções em ["Antes de começar" na página 9.](#page-8-2) Depois de trabalhar na parte interna do computador, siga as instruções em ["Depois de trabalhar na parte interna do](#page-10-1)  [computador" na página 11](#page-10-1). Para obter informações adicionais sobre as melhores práticas de segurança, consulte o site de conformidade normativa em dell.com/regulatory\_compliance.

#### <span id="page-54-1"></span>Procedimento

- 1 Com o uso das hastes de alinhamento na base do computador, posicione os alto-falantes no lugar.
- 2 Passe o cabo dos alto-falantes pelas guias de encaminhamento na base do computador.

- <span id="page-54-2"></span>1 Siga as instruções de [etapa 3](#page-48-6) a [etapa 9](#page-48-4) em ["Como recolocar a placa do sistema"](#page-48-5)  [na página 49.](#page-48-5)
- 2 Recologue o apoio para as mãos. Consulte "Como recolocar o apoio para as mãos" [na página 35](#page-34-3).
- 3 Recoloque o teclado. Consulte ["Como recolocar o teclado" na página 20.](#page-19-3)
- 4 Recoloque a tampa da base. Consulte ["Como recolocar a tampa da base"](#page-21-3)  [na página 22](#page-21-3).
- 5 Siga as instruções de [etapa 3](#page-15-3) a [etapa 4](#page-15-4) em ["Como recolocar a unidade ótica"](#page-15-5)  [na página 16.](#page-15-5)
- 6 Recoloque a bateria. Consulte ["Como recolocar a bateria" na página 13.](#page-12-2)

# <span id="page-55-2"></span><span id="page-55-0"></span>Como remover o conjunto da tela

 $\bigwedge$  ADVERTÊNCIA: Antes de trabalhar na parte interna do computador, leia as instruções de segurança fornecidas com seu computador e siga as instruções em ["Antes de começar" na página 9.](#page-8-2) Depois de trabalhar na parte interna do computador, siga as instruções em ["Depois de trabalhar na parte interna do](#page-10-1)  [computador" na página 11](#page-10-1). Para obter informações adicionais sobre as melhores práticas de segurança, consulte o site de conformidade normativa em dell.com/regulatory\_compliance.

## <span id="page-55-1"></span>Pré-requisitos

- 1 Remova a bateria. Consulte ["Como remover a bateria" na página 12.](#page-11-2)
- 2 Siga as instruções de [etapa 1](#page-13-3) a [etapa 2](#page-13-4) em "Como remover a unidade óptica" [na página 14.](#page-13-5)
- 3 Remova a tampa da base. Consulte ["Como remover a tampa da base" na página 21](#page-20-3).
- 4 Remova o teclado. Consulte ["Como remover o teclado" na página 17.](#page-16-3)
- 5 Remova o apoio para as mãos. Consulte ["Como remover o apoio para as mãos"](#page-30-3)  [na página 31](#page-30-3).
- 6 Siga as instruções de [etapa 1](#page-46-1) a [etapa 8](#page-47-1) em ["Como remover a placa do sistema"](#page-45-2)  [na página 46.](#page-45-2)

## <span id="page-56-0"></span>Procedimento

- 1 Tome nota do roteiro do cabo da antena e remova o cabo das quias de passagem.
- 2 Remova os parafusos que prendem o conjunto da tela à base do computador.
- 3 Retire o conjunto da tela da base do computador.

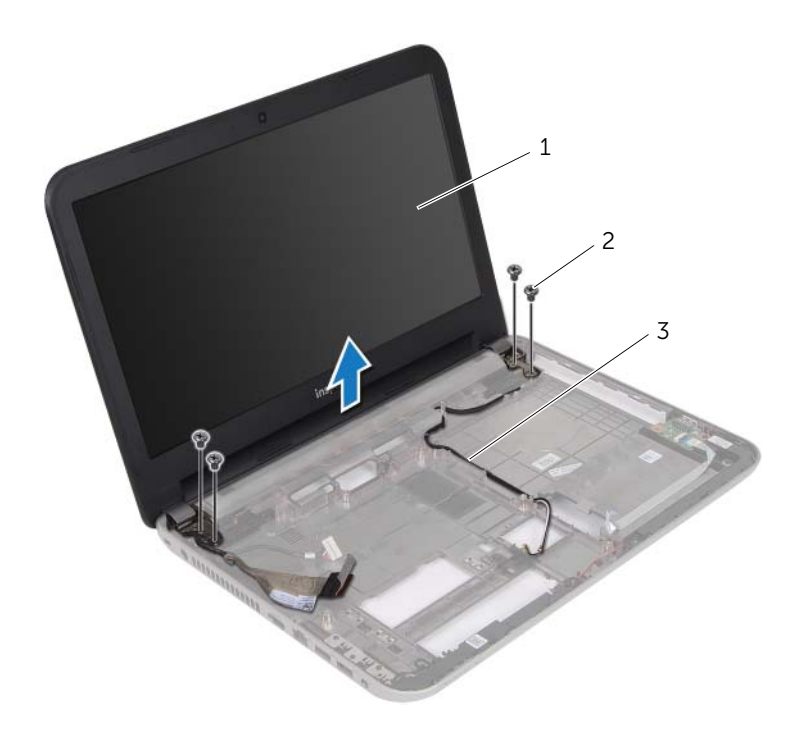

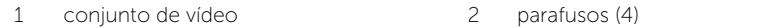

3 guias de encaminhamento

# <span id="page-57-3"></span><span id="page-57-0"></span>Como recolocar o conjunto da tela

 $\sqrt{N}$  ADVERTÊNCIA: Antes de trabalhar na parte interna do computador, leia as instruções de segurança fornecidas com seu computador e siga as instruções em ["Antes de começar" na página 9.](#page-8-2) Depois de trabalhar na parte interna do computador, siga as instruções em ["Depois de trabalhar na parte interna do](#page-10-1)  [computador" na página 11](#page-10-1). Para obter informações adicionais sobre as melhores práticas de segurança, consulte o site de conformidade normativa em dell.com/regulatory\_compliance.

## <span id="page-57-1"></span>Procedimento

- 1 Coloque o conjunto da tela sobre a base do computador e alinhe os orifícios de parafuso no conjunto da tela com os orifícios de parafuso na base do computador.
- 2 Recoloque os parafusos que fixam o conjunto da tela à base do computador.
- <span id="page-57-2"></span>3 Passe o cabo da antena pelas guias de passagem na base do computador.

- 1 Siga as instruções de [etapa 3](#page-48-6) a [etapa 9](#page-48-4) em ["Como recolocar a placa do sistema"](#page-48-5)  [na página 49.](#page-48-5)
- 2 Recologue o apoio para as mãos. Consulte "Como recolocar o apoio para as mãos" [na página 35](#page-34-3).
- 3 Recoloque o teclado. Consulte ["Como recolocar o teclado" na página 20.](#page-19-3)
- 4 Recoloque a tampa da base. Consulte ["Como recolocar a tampa da base"](#page-21-3)  [na página 22](#page-21-3).
- 5 Siga as instruções de [etapa 3](#page-15-3) a [etapa 4](#page-15-4) em ["Como recolocar a unidade ótica"](#page-15-5)  [na página 16.](#page-15-5)
- 6 Recoloque a bateria. Consulte ["Como recolocar a bateria" na página 13.](#page-12-2)

# <span id="page-58-2"></span><span id="page-58-0"></span>Como remover a tampa frontal da tela

 $\bigwedge$  ADVERTÊNCIA: Antes de trabalhar na parte interna do computador, leia as instruções de segurança fornecidas com seu computador e siga as instruções em ["Antes de começar" na página 9.](#page-8-2) Depois de trabalhar na parte interna do computador, siga as instruções em ["Depois de trabalhar na parte interna do](#page-10-1)  [computador" na página 11](#page-10-1). Para obter informações adicionais sobre as melhores práticas de segurança, consulte o site de conformidade normativa em dell.com/regulatory\_compliance.

#### <span id="page-58-1"></span>Pré-requisitos

- 1 Remova a bateria. Consulte ["Como remover a bateria" na página 12.](#page-11-2)
- 2 Siga as instruções de [etapa 1](#page-13-3) a [etapa 2](#page-13-4) em "Como remover a unidade óptica" [na página 14.](#page-13-5)
- 3 Remova a tampa da base. Consulte ["Como remover a tampa da base" na página 21](#page-20-3).
- 4 Remova o teclado. Consulte ["Como remover o teclado" na página 17.](#page-16-3)
- 5 Remova o apoio para as mãos. Consulte "Como remover o apoio para as mãos" [na página 31](#page-30-3).
- 6 Siga as instruções de [etapa 1](#page-46-1) a [etapa 8](#page-47-1) em ["Como remover a placa do sistema"](#page-45-2)  [na página 46.](#page-45-2)
- 7 Remova o conjunto da tela. Consulte ["Como remover o conjunto da tela"](#page-55-2)  [na página 56.](#page-55-2)

## <span id="page-59-0"></span>Procedimento

1 Pressione as tampas de dobradiça nas laterais e levante-as para removê-las do conjunto da tela.

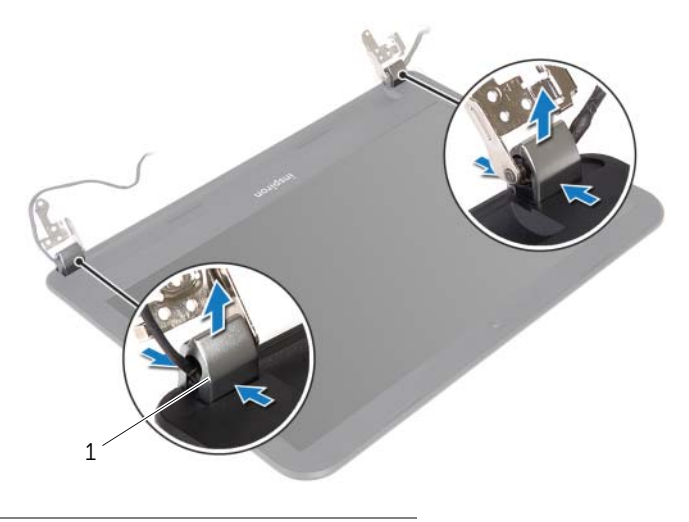

- 1 tampas de dobradiça (2)
- 2 Com as pontas dos dedos, desencaixe com cuidado a borda interna da tampa frontal da tela.
- 3 Remova a tampa frontal da tela da tampa traseira da tela.

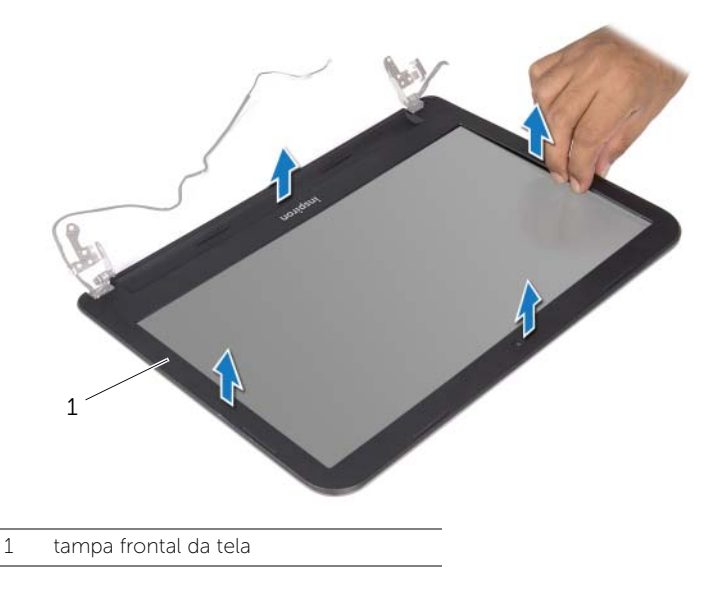

# <span id="page-60-3"></span><span id="page-60-0"></span>Como recolocar a tampa frontal da tela

 $\sqrt{N}$  ADVERTÊNCIA: Antes de trabalhar na parte interna do computador, leia as instruções de segurança fornecidas com seu computador e siga as instruções em ["Antes de começar" na página 9.](#page-8-2) Depois de trabalhar na parte interna do computador, siga as instruções em ["Depois de trabalhar na parte interna do](#page-10-1)  [computador" na página 11](#page-10-1). Para obter informações adicionais sobre as melhores práticas de segurança, consulte o site de conformidade normativa em dell.com/regulatory\_compliance.

#### <span id="page-60-1"></span>Procedimento

- 1 Alinhe a tampa frontal da tela com a tampa traseira da tela e encaixe a tampa frontal delicadamente no lugar.
- 2 Alinhe as tampas de dobradica com as dobradicas no conjunto da tela e encaixe as tampas de dobradiça no lugar.

- <span id="page-60-2"></span>1 Recoloque o conjunto da tela. Consulte ["Como recolocar o conjunto da tela"](#page-57-3)  [na página 58.](#page-57-3)
- 2 Siga as instruções de [etapa 3](#page-48-6) a [etapa 9](#page-48-4) em ["Como recolocar a placa do sistema"](#page-48-5)  [na página 49.](#page-48-5)
- 3 Recoloque o apoio para as mãos. Consulte "Como recolocar o apoio para as mãos" [na página 35](#page-34-3).
- 4 Recoloque o teclado. Consulte ["Como recolocar o teclado" na página 20.](#page-19-3)
- 5 Recoloque a tampa da base. Consulte "Como recolocar a tampa da base" [na página 22](#page-21-3).
- 6 Siga as instruções de [etapa 3](#page-15-3) a [etapa 4](#page-15-4) em ["Como recolocar a unidade ótica"](#page-15-5)  [na página 16.](#page-15-5)
- 7 Recoloque a bateria. Consulte ["Como recolocar a bateria" na página 13.](#page-12-2)

# <span id="page-61-2"></span><span id="page-61-0"></span>Como remover as dobradiças da tela

ADVERTÊNCIA: Antes de trabalhar na parte interna do computador, leia as instruções de segurança fornecidas com seu computador e siga as instruções em ["Antes de começar" na página 9.](#page-8-2) Depois de trabalhar na parte interna do computador, siga as instruções em ["Depois de trabalhar na parte interna do](#page-10-1)  [computador" na página 11](#page-10-1). Para obter informações adicionais sobre as melhores práticas de segurança, consulte o site de conformidade normativa em dell.com/regulatory\_compliance.

## <span id="page-61-1"></span>Pré-requisitos

- 1 Remova a bateria. Consulte ["Como remover a bateria" na página 12.](#page-11-2)
- 2 Siga as instruções de [etapa 1](#page-13-3) a [etapa 2](#page-13-4) em "Como remover a unidade óptica" [na página 14.](#page-13-5)
- **3** Remova a tampa da base. Consulte ["Como remover a tampa da base" na página 21](#page-20-3).
- 4 Remova o teclado. Consulte ["Como remover o teclado" na página 17.](#page-16-3)
- 5 Remova o apoio para as mãos. Consulte "Como remover o apoio para as mãos" [na página 31](#page-30-3).
- 6 Siga as instruções de [etapa 1](#page-46-1) a [etapa 8](#page-47-1) em ["Como remover a placa do sistema"](#page-45-2)  [na página 46.](#page-45-2)
- 7 Remova o conjunto da tela. Consulte ["Como remover o conjunto da tela"](#page-55-2)  [na página 56.](#page-55-2)
- 8 Remova a tampa frontal da tela. Consulte "Como remover a tampa frontal da tela" [na página 59.](#page-58-2)

- <span id="page-62-0"></span>1 Remova os parafusos que prendem as dobradiças da tela à tampa traseira da tela.
- 2 Retire as dobradiças da tampa traseira da tela.

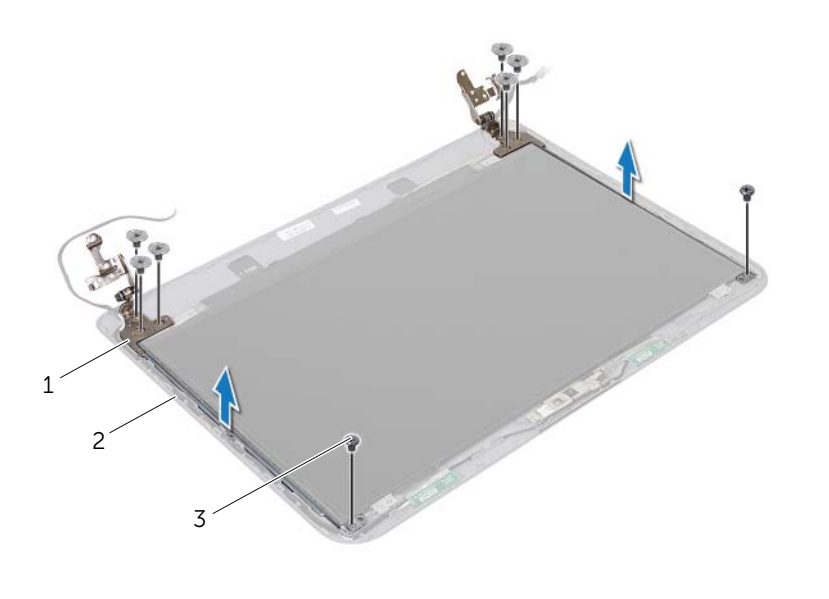

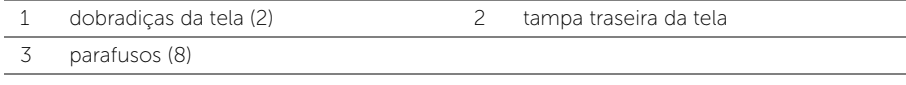

# <span id="page-63-3"></span><span id="page-63-0"></span>Como recolocar as dobradiças da tela

 $\triangle$  ADVERTÊNCIA: Antes de trabalhar na parte interna do computador, leia as instruções de segurança fornecidas com seu computador e siga as instruções em ["Antes de começar" na página 9.](#page-8-2) Depois de trabalhar na parte interna do computador, siga as instruções em ["Depois de trabalhar na parte interna do](#page-10-1)  [computador" na página 11](#page-10-1). Para obter informações adicionais sobre as melhores práticas de segurança, consulte o site de conformidade normativa em dell.com/regulatory\_compliance.

#### <span id="page-63-1"></span>Procedimento

- 1 Alinhe os orifícios de parafuso nas dobradiças da tela com os orifícios correspondentes na tampa traseira da tela.
- <span id="page-63-2"></span>2 Recoloque os parafusos que fixam as dobradicas da tela à tampa traseira da tela.

- 1 Recoloque a tampa frontal da tela. Consulte ["Como recolocar a tampa frontal da](#page-60-3)  [tela" na página 61.](#page-60-3)
- 2 Recoloque o conjunto da tela. Consulte ["Como recolocar o conjunto da tela"](#page-57-3)  [na página 58.](#page-57-3)
- 3 Siga as instruções de [etapa 3](#page-48-6) a [etapa 9](#page-48-4) em "Como recolocar a placa do sistema" [na página 49.](#page-48-5)
- 4 Recoloque o apoio para as mãos. Consulte ["Como recolocar o apoio para as mãos"](#page-34-3)  [na página 35](#page-34-3).
- 5 Recoloque o teclado. Consulte ["Como recolocar o teclado" na página 20.](#page-19-3)
- 6 Recoloque a tampa da base. Consulte ["Como recolocar a tampa da base"](#page-21-3)  [na página 22](#page-21-3).
- 7 Siga as instruções de [etapa 3](#page-15-3) a [etapa 4](#page-15-4) em ["Como recolocar a unidade ótica"](#page-15-5)  [na página 16.](#page-15-5)
- 8 Recoloque a bateria. Consulte ["Como recolocar a bateria" na página 13.](#page-12-2)

# <span id="page-64-0"></span>Como remover o painel da tela

 $\triangle$  ADVERTÊNCIA: Antes de trabalhar na parte interna do computador, leia as instruções de segurança fornecidas com seu computador e siga as instruções em ["Antes de começar" na página 9.](#page-8-2) Depois de trabalhar na parte interna do computador, siga as instruções em ["Depois de trabalhar na parte interna do](#page-10-1)  [computador" na página 11](#page-10-1). Para obter informações adicionais sobre as melhores práticas de segurança, consulte o site de conformidade normativa em dell.com/regulatory\_compliance.

## <span id="page-64-1"></span>Pré-requisitos

- 1 Remova a bateria. Consulte ["Como remover a bateria" na página 12.](#page-11-2)
- 2 Siga as instruções de [etapa 1](#page-13-3) a [etapa 2](#page-13-4) em "Como remover a unidade óptica" [na página 14.](#page-13-5)
- 3 Remova a tampa da base. Consulte ["Como remover a tampa da base" na página 21](#page-20-3).
- 4 Remova o(s) módulo(s) de memória. Consulte ["Como remover o\(s\) módulo\(s\) de](#page-22-3)  [memória" na página 23.](#page-22-3)
- 5 Siga as instruções de [etapa 1](#page-24-3) a [etapa 3](#page-24-4) em "Como remover o disco rígido" [na página 25](#page-24-5).
- 6 Remova a miniplaca de rede sem fio. Consulte ["Como remover a miniplaca de rede](#page-27-3)  [wireless" na página 28.](#page-27-3)
- 7 Remova o teclado. Consulte ["Como remover o teclado" na página 17.](#page-16-3)
- 8 Remova o apoio para as mãos. Consulte "Como remover o apoio para as mãos" [na página 31](#page-30-3).
- 9 Siga as instruções de [etapa 1](#page-46-1) a [etapa 8](#page-47-1) em ["Como remover a placa do sistema"](#page-45-2)  [na página 46.](#page-45-2)
- 10 Remova o conjunto da tela. Consulte ["Como remover o conjunto da tela"](#page-55-2)  [na página 56.](#page-55-2)
- 11 Remova a tampa frontal da tela. Consulte "Como remover a tampa frontal da tela" [na página 59.](#page-58-2)
- 12 Remova as dobradiças da tela. Consulte ["Como remover as dobradiças da tela"](#page-61-2)  [na página 62.](#page-61-2)

- <span id="page-65-0"></span>Remova os parafusos que prendem o painel da tela à tampa traseira da tela.
- Levante cuidadosamente o painel da tela e vire-o.

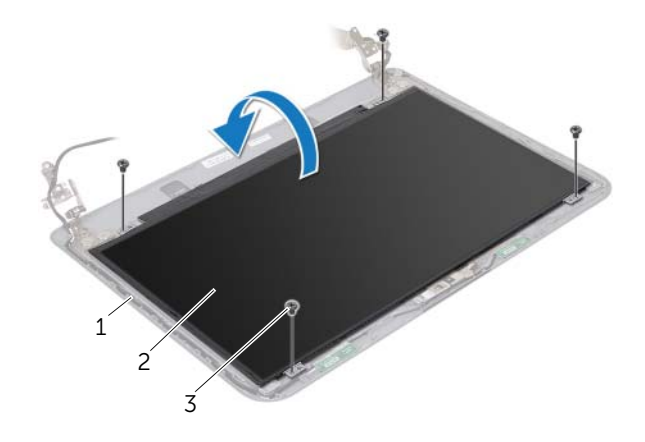

- 1 tampa traseira da tela 2 painel da tela
- 3 parafuso (4)
- Descole a fita colada sobre o cabo da tela.
- Desconecte o cabo da tela do respectivo conector no painel da tela.

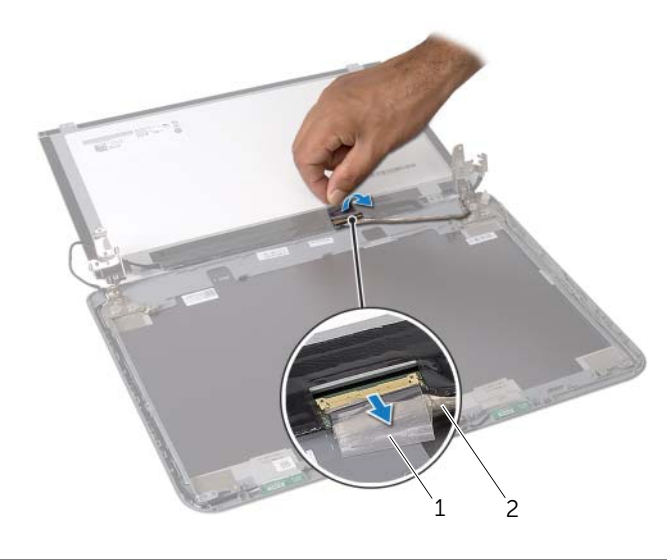

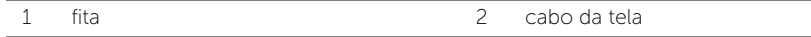

# <span id="page-66-0"></span>Como recolocar o painel da tela

 $\sqrt{N}$  ADVERTÊNCIA: Antes de trabalhar na parte interna do computador, leia as instruções de segurança fornecidas com seu computador e siga as instruções em ["Antes de começar" na página 9.](#page-8-2) Depois de trabalhar na parte interna do computador, siga as instruções em ["Depois de trabalhar na parte interna do](#page-10-1)  [computador" na página 11](#page-10-1). Para obter informações adicionais sobre as melhores práticas de segurança, consulte o site de conformidade normativa em dell.com/regulatory\_compliance.

#### <span id="page-66-1"></span>Procedimento

- 1 Conecte o cabo da tela ao conector do painel da tela.
- 2 Cole a fita que prende o cabo da tela.
- 3 Posicione cuidadosamente o painel da tela sobre a tampa traseira da tela e alinhe os orifícios de parafusos no painel da tela com os respectivos orifícios de parafusos na tampa traseira da tela.
- <span id="page-66-2"></span>4 Recoloque os parafusos que prendem o painel da tela à tampa traseira da tela.

- 1 Recoloque as dobradiças da tela. Consulte ["Como recolocar as dobradiças da tela"](#page-63-3)  [na página 64.](#page-63-3)
- 2 Recoloque a tampa frontal da tela. Consulte "Como recolocar a tampa frontal da [tela" na página 61.](#page-60-3)
- 3 Recoloque o conjunto da tela. Consulte ["Como recolocar o conjunto da tela"](#page-57-3)  [na página 58.](#page-57-3)
- 4 Siga as instruções de [etapa 3](#page-48-6) a [etapa 9](#page-48-4) em ["Como recolocar a placa do sistema"](#page-48-5)  [na página 49.](#page-48-5)
- 5 Recologue o apoio para as mãos. Consulte "Como recolocar o apoio para as mãos" [na página 35](#page-34-3).
- 6 Recoloque o teclado. Consulte ["Como recolocar o teclado" na página 20.](#page-19-3)
- 7 Recoloque a miniplaca de rede sem fio. Consulte ["Como recolocar a miniplaca de](#page-29-3)  [rede wireless" na página 30.](#page-29-3)
- 8 Siga as instruções de [etapa 3](#page-26-3) a [etapa 5](#page-26-4) em "Como recolocar o disco rígido" [na página 27.](#page-26-5)
- 9 Instale o(s) módulo(s) de memória. Consulte "Como recolocar o(s) módulo(s) de [memória" na página 24.](#page-23-3)
- 10 Recoloque a tampa da base. Consulte ["Como recolocar a tampa da base"](#page-21-3)  [na página 22](#page-21-3).
- 11 Siga as instruções de [etapa 3](#page-15-3) a [etapa 4](#page-15-4) em "Como recolocar a unidade ótica" [na página 16.](#page-15-5)
- 12 Recoloque a bateria. Consulte ["Como recolocar a bateria" na página 13.](#page-12-2)

# <span id="page-67-0"></span>Como remover o módulo da câmera

 $\sqrt{N}$  ADVERTÊNCIA: Antes de trabalhar na parte interna do computador, leia as instruções de segurança fornecidas com seu computador e siga as instruções em ["Antes de começar" na página 9.](#page-8-2) Depois de trabalhar na parte interna do computador, siga as instruções em ["Depois de trabalhar na parte interna do](#page-10-1)  [computador" na página 11](#page-10-1). Para obter informações adicionais sobre as melhores práticas de segurança, consulte o site de conformidade normativa em dell.com/regulatory\_compliance.

#### <span id="page-67-1"></span>Pré-requisitos

- 1 Remova a bateria. Consulte ["Como remover a bateria" na página 12.](#page-11-2)
- 2 Siga as instruções de [etapa 1](#page-13-3) a [etapa 2](#page-13-4) em "Como remover a unidade óptica" [na página 14.](#page-13-5)
- 3 Remova a tampa da base. Consulte ["Como remover a tampa da base" na página 21](#page-20-3).
- 4 Remova o(s) módulo(s) de memória. Consulte ["Como remover o\(s\) módulo\(s\) de](#page-22-3)  [memória" na página 23.](#page-22-3)
- 5 Siga as instruções de [etapa 1](#page-24-3) a [etapa 3](#page-24-4) em "Como remover o disco rígido" [na página 25](#page-24-5).
- 6 Remova a miniplaca de rede sem fio. Consulte ["Como remover a miniplaca de rede](#page-27-3)  [wireless" na página 28.](#page-27-3)
- 7 Remova o teclado. Consulte ["Como remover o teclado" na página 17.](#page-16-3)
- 8 Remova o apoio para as mãos. Consulte "Como remover o apoio para as mãos" [na página 31](#page-30-3).
- 9 Siga as instruções de [etapa 1](#page-46-1) a [etapa 8](#page-47-1) em ["Como remover a placa do sistema"](#page-45-2)  [na página 46.](#page-45-2)
- 10 Remova o conjunto da tela. Consulte ["Como remover o conjunto da tela"](#page-55-2)  [na página 56.](#page-55-2)
- 11 Remova a tampa frontal da tela. Consulte ["Como remover a tampa frontal da tela"](#page-58-2)  [na página 59.](#page-58-2)

- <span id="page-68-0"></span>1 Descole as fitas que prendem o módulo da câmera à tampa traseira da tela.
- 2 Desconecte o cabo da câmera do módulo da câmera.
- 3 Destaque o módulo da câmera da tampa traseira da tela.

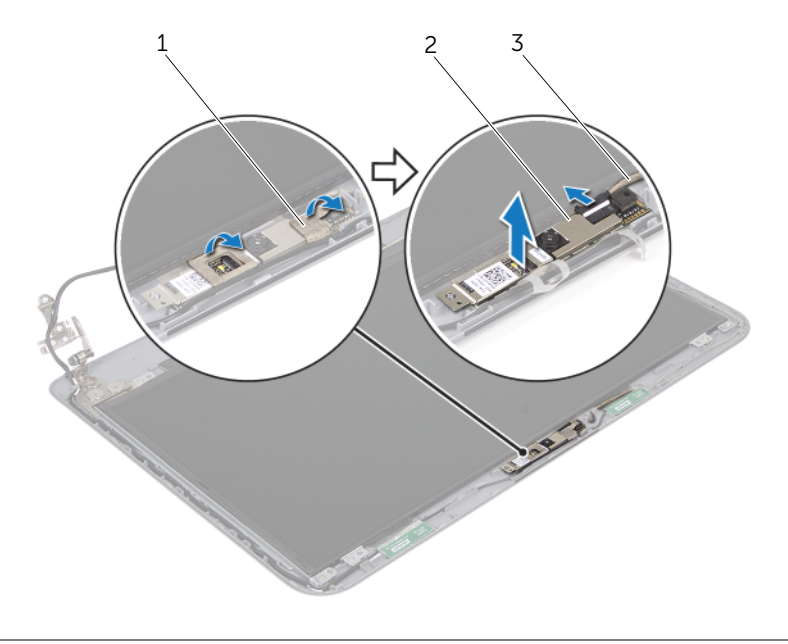

- 
- 1 fitas (2) 2 módulo da câmera
- 3 cabo da câmera

# <span id="page-69-0"></span>Como substituir o módulo da câmera

 $\sqrt{N}$  ADVERTÊNCIA: Antes de trabalhar na parte interna do computador, leia as instruções de segurança fornecidas com seu computador e siga as instruções em ["Antes de começar" na página 9.](#page-8-2) Depois de trabalhar na parte interna do computador, siga as instruções em ["Depois de trabalhar na parte interna do](#page-10-1)  [computador" na página 11](#page-10-1). Para obter informações adicionais sobre as melhores práticas de segurança, consulte o site de conformidade normativa em dell.com/regulatory\_compliance.

#### <span id="page-69-1"></span>Procedimento

- 1 Cole o módulo da câmera à tampa traseira da tela.
- 2 Conecte o cabo da câmera ao respectivo conector no módulo da câmera.
- <span id="page-69-2"></span>3 Cole as fitas que prendem o módulo de câmera à tampa traseira da tela.

- 1 Recoloque a tampa frontal da tela. Consulte ["Como recolocar a tampa frontal da](#page-60-3)  [tela" na página 61.](#page-60-3)
- 2 Recoloque o conjunto da tela. Consulte ["Como recolocar o conjunto da tela"](#page-57-3)  [na página 58.](#page-57-3)
- 3 Siga as instruções de [etapa 3](#page-48-6) a [etapa 9](#page-48-4) em ["Como recolocar a placa do sistema"](#page-48-5)  [na página 49.](#page-48-5)
- 4 Recoloque o apoio para as mãos. Consulte ["Como recolocar o apoio para as mãos"](#page-34-3)  [na página 35](#page-34-3).
- 5 Recoloque o teclado. Consulte ["Como recolocar o teclado" na página 20.](#page-19-3)
- 6 Recoloque a miniplaca de rede sem fio. Consulte ["Como recolocar a miniplaca de](#page-29-3)  [rede wireless" na página 30.](#page-29-3)
- 7 Siga as instruções de [etapa 3](#page-26-3) a [etapa 5](#page-26-4) em ["Como recolocar o disco rígido"](#page-26-5)  [na página 27.](#page-26-5)
- 8 Instale o(s) módulo(s) de memória. Consulte "Como recolocar o(s) módulo(s) de [memória" na página 24.](#page-23-3)
- 9 Recoloque a tampa da base. Consulte ["Como recolocar a tampa da base"](#page-21-3)  [na página 22](#page-21-3).
- 10 Siga as instruções de [etapa 3](#page-15-3) a [etapa 4](#page-15-4) em ["Como recolocar a unidade ótica"](#page-15-5)  [na página 16.](#page-15-5)
- 11 Recoloque a bateria. Consulte ["Como recolocar a bateria" na página 13.](#page-12-2)

<span id="page-70-0"></span>Pode ser necessário atualizar o BIOS quando uma nova atualização for lançada ou quando trocar a placa do sistema. Para atualizar o BIOS:

- 1 Lique o computador.
- 2 Visite dell.com/support.
- 3 Clique em Inicie por aqui under Suporte para Usuários domésticos.
- 4 Se você tiver a etiqueta de serviço do computador, digite-a e clique em Enviar. Se você não tiver a etiqueta de servico do computador, clique em Detectar etiqueta de serviço para permitir a detecção automática da etiqueta de serviço do seu computador.

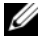

NOTA: Caso a etiqueta de serviço não seja detectada automaticamente, selecione o seu produto nas categorias de produtos.

- 5 Clique em Drivers e Downloads.
- 6 Na lista suspensa Sistema operacional, selecione o sistema operacional instalado no computador.
- 7 Clique em **BIOS**.
- 8 Clique em Fazer download do arquivo para baixar a versão mais recente do BIOS do computador.
- 9 Na próxima página, selecione Download de um arquivo e clique em Continuar.
- 10 Salve o arquivo assim que o download estiver concluído, naveque até a pasta na qual foi baixado o arquivo de atualização do BIOS.
- 11 Clique duas vezes no ícone do arquivo de atualização do BIOS e siga as instruções na tela.